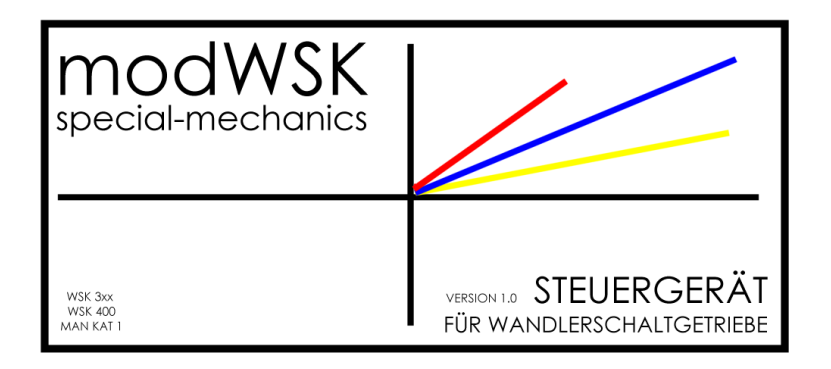

Version 2.0 NET-T (2\_1\_f.lsc / 15MAR2015)

Die modWSK ist ein Ersatzsteuergerät für Wandlerschaltgetriebe wie sie in Fahrzeugen des Typs KAT 1 und KAT 2 verbaut wurden.

Dieses Steuergerät ersetzt folgende ZF Steuergeräte:

- $-6041222027$
- $6041222028$
- 6041 222 031
- 6041 222 034

und ist damit für WSK Baugruppen vom Typ 400 und 370 vorgesehen.

Durch seine extreme Flexibilität ist es der modWSK möglich die Wandlerschaltkupplung auch an große Motoren oder Leistungssteigerungen anzupassen.

Neben Netzwerkfähigkeit (bis hin zur Ferndatenübertragung), SD-Card log und umfangreicher Diagnosemöglichkeit zeichnet sich das Gerät insbesondere durch seine Komponenten aus. Diese bestehen aus Industrieteilen und sind robust sowie millionenfach erprobt. Eine erweiterte Programmierung ist jederzeit möglich da das Grundprogramm in einem Standard Siemensbefehlssatz geschrieben ist.

Die Anlage ist kurzschlussfest sowie Über- und Unterspannungssicher.

Stromverbrauch unter 350mA. Feinsicherung 800mA im Gerät.

Von 23V bis 30V problemlos nutzbar. Sicherheitsabschaltung eingebaut.

Fehlerausgaben, Batteriewarner, und Schutzschaltungen (Wandler) sind integriert.

### **NUTZEN:**

- Untertouriges Fahren möglich
- Anpassung an höhere Motorleistung
- Anpassung an andere Motoren und Achsübersetzungen
- Schutzmechanismen bei Fehlbedienung (Gaspedalsperre)
- Feintuning in alle Richtungen, Sensorenabgleich
- Softwareupdate per SD-CARD
- Log Funktion zur Fehlersuche

Dieses Steuergerät erfüllt alle Funktionen einer originalen Getriebesteuerung. Es überwacht die beiden Sensoren am Wandler- und Getriebeeingang. Je nach eingestellten Vorgaben erlaubt es ab einer gewissen Drehzahl (WSK.on) des Getriebesensors (UPM2) und einer maximalen Drehzahldifferenz (WSK.diff) zum Wandlereingangssensor (UPM1) das Zuschalten der **W**andler**S**chalt**K**upplung. Beim Unterschreiten einer Drehzahl (WSK.off) wird die WSK wieder abgeschalten.

Des Weiteren erlaubt die Steuerung beim betätigen des Kickdown´s unter einer Drehzahlgrenze (kd.min) das Abschalten der WSK. Über einer eingestellten Drehzahl (kd.max) wird die WSK wieder zugeschaltet. In der originalen Steuerung sind diese Parameter **fest** vorgegeben. Bei der modWSK sind diese Parameter FREI veränderbar.

Sie besitzt 2 getrennt schalt- und einstellbare Programme (extern jederzeit umschaltbar).

Neben dieser Standardfunktion besitzt die modWSK weitere sinnvolle Programmschritte.

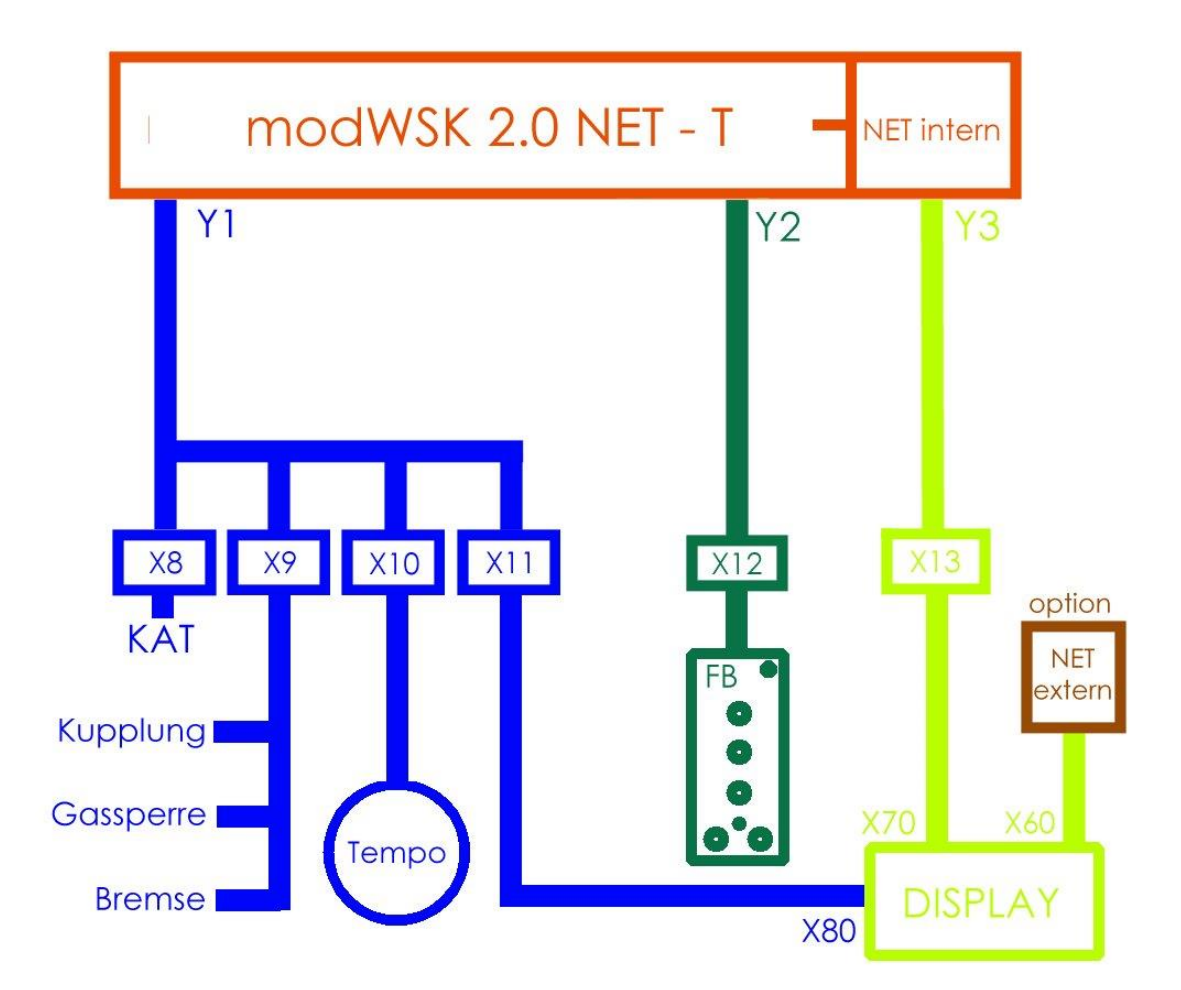

VOLLVERSION:

In der Vollversion der modWSK 2.0 Net –T sind folgende Funktionen ausgebaut :

- Kompletter Befehlsumfang
- Net Modul zur Ansteuerung und Administration der Anlage per Android APP oder Browser
- Externe Displayanzeige mit vollem Zugriff auf alle Parameter und Funktionen
- Tempomatansteuerung
- Fernbedienung für Programme und Tempomat
- Selbstdiagnose / Fehlerspeicher / Notlaufprogramm

Version "N"

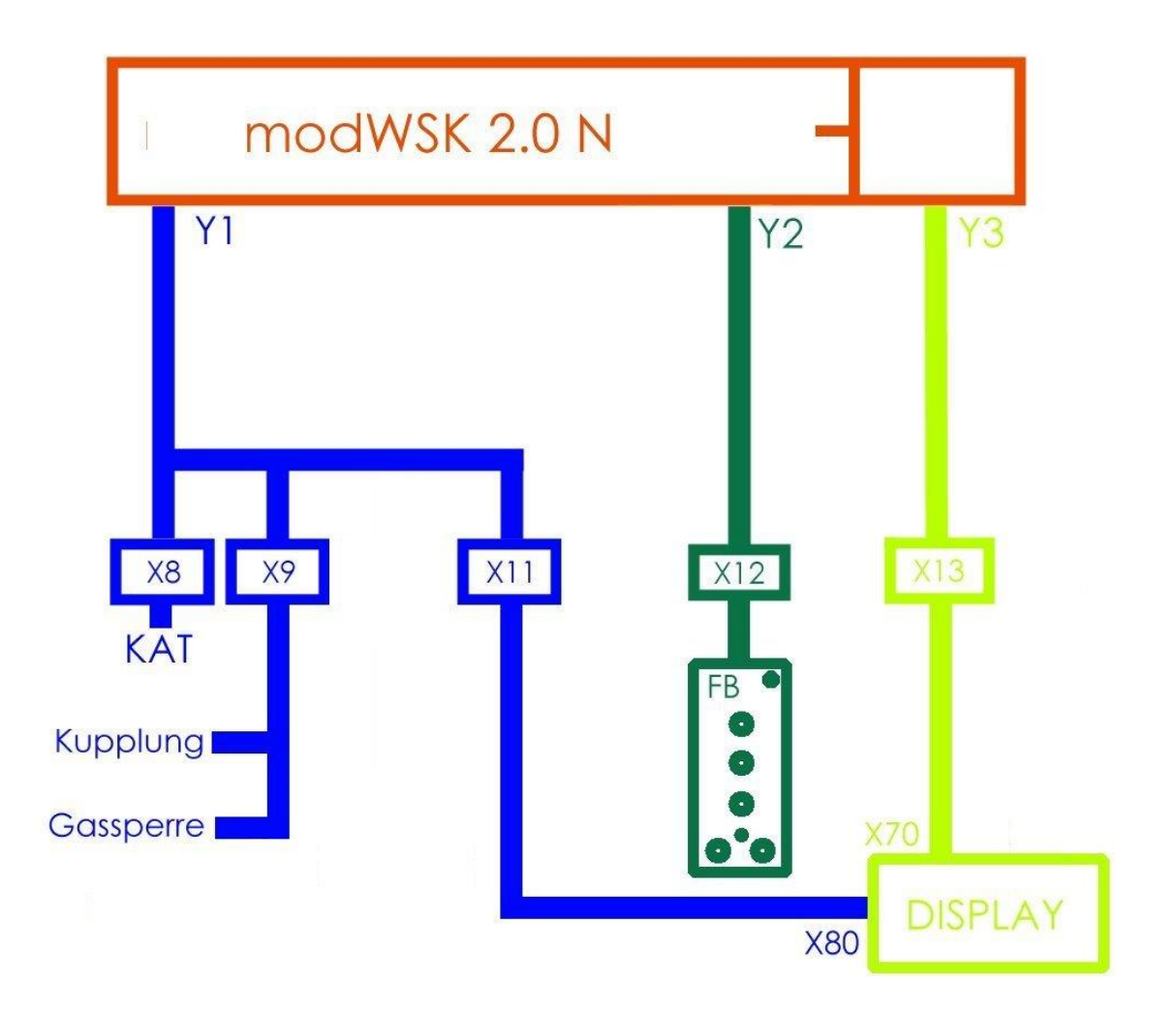

Dies ist die Standartversion der modWSK.

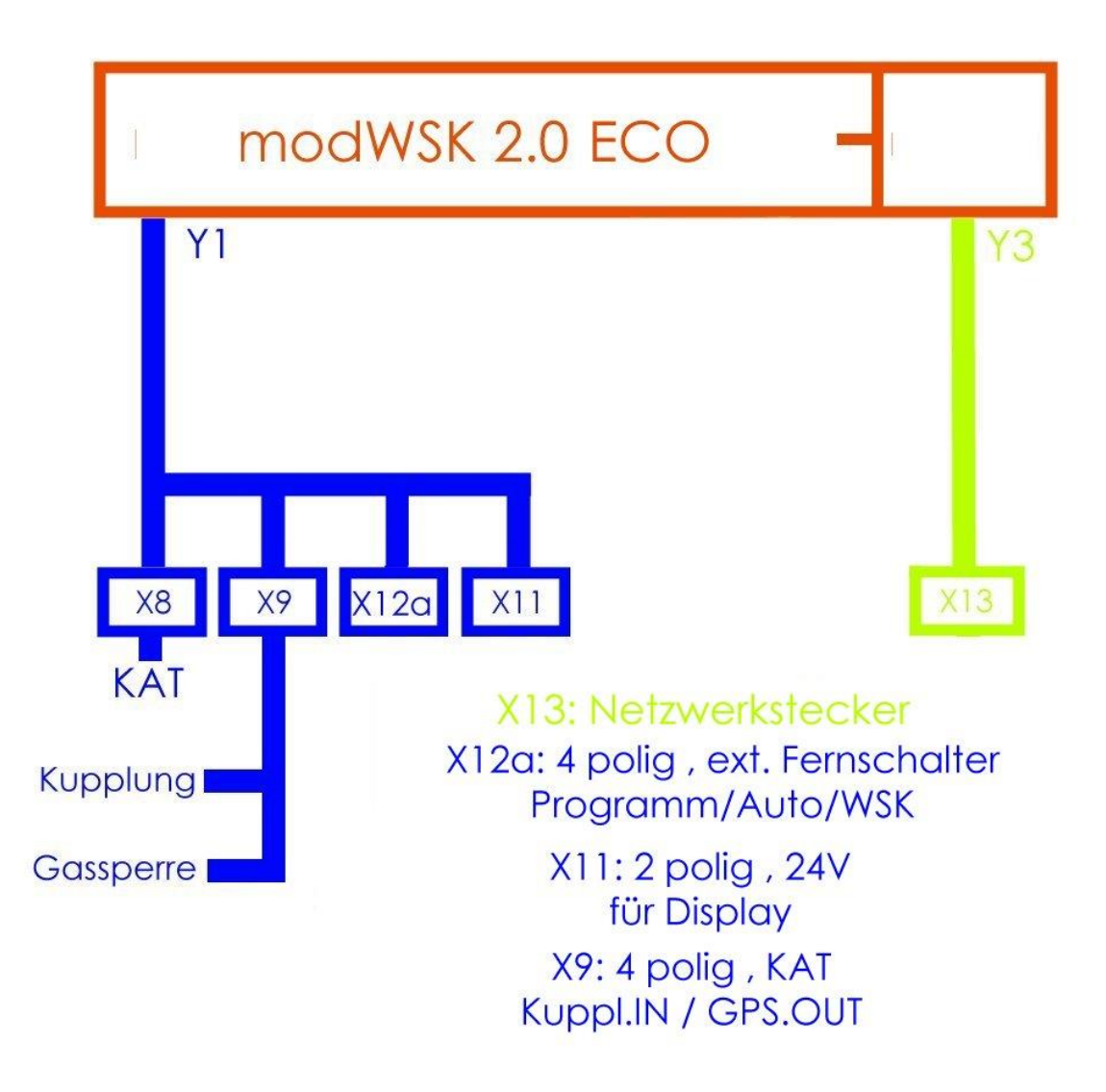

In der ECO Version fehlen alle externen Schalt- und Überwachungsorgane . Es sind aber alle notwendigen Leitungen herausgeführt ! Der Nutzer kann sich somit sämtliche Schalter selbst verbauen . Schaltplan inklusive.

Diese Version ist hiermit auch die flexibelste .

In der Grundversion ECO N ist sie mit allen Funktionen einsetzbar aber auch am günstigsten .

Diese Version ist aufwertbar :

- \* ECO DSP : hier ist das Programmierdisplay dabei (wie 2.0N)
- \* ECO FB : bei dieser Version liefern wir die Fernbedienung mit

Zur Verdeutlichung : eine 2.0N ist somit eine ECO DSP FB .

Für den Einstieg in die modWSK-Welt und als Ersatz für evtl. defekte Originalsteuerungen gibt es zum Schluss auch eine ….

ZERO – Version

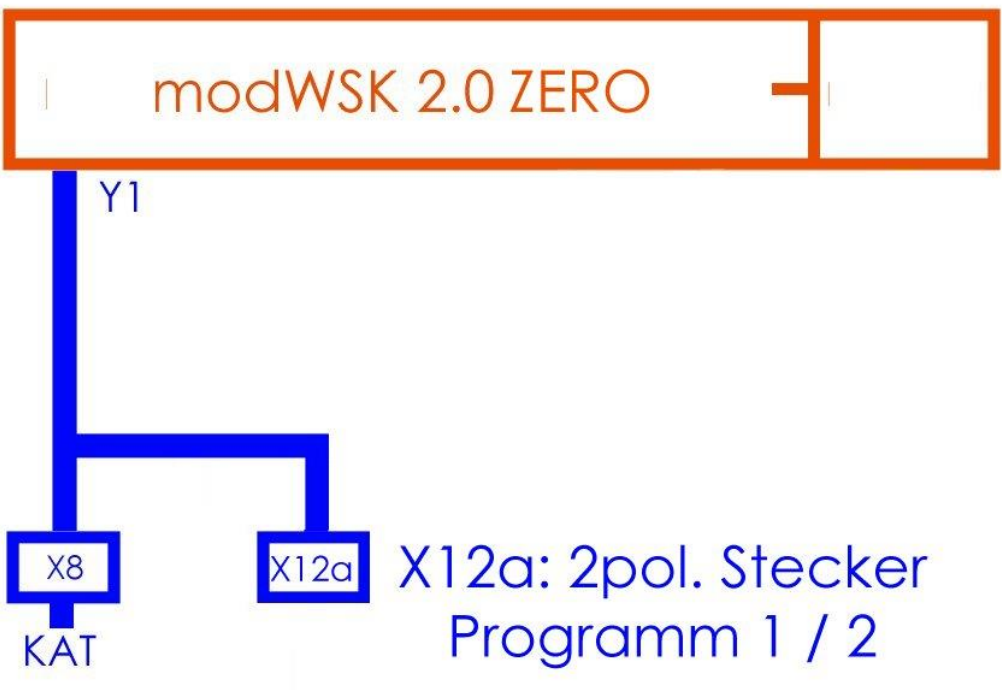

Diese Version ist Plug & Play und vorprogrammiert . Installiert ist hier wie auch auf den anderen Modellen die Standartsoftware.

Durch fehlen der Signale Kupplung etc. läuft diese Version jedoch ständig im "Notlaufbetrieb" was ungefähr der Funktion eines Originalgerätes entspricht. Es gibt KEINE Möglichkeit die Parameter zu verändern. Genauso wenig gibt es Fehlerkorrekturen.

### **Grundsätzliche Infos zur modWSK 2.0 NET-T**

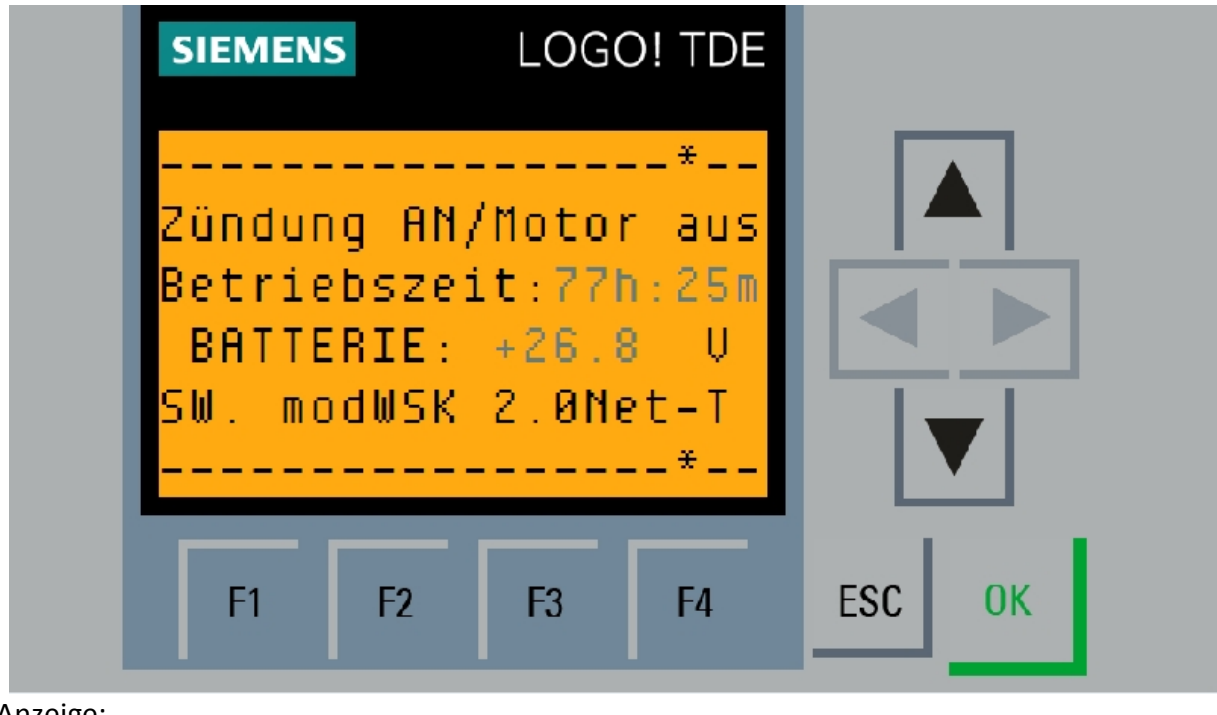

Startbildschirm nach einschalten der Zündung:

Anzeige: Betriebszeit der Steuerung Batteriespannung Softwareversion

In dieser Ansicht ist es möglich ins Einstellungsmenü zu schalten.

Klicke dazu auf F4 …. für mindestens 4 Sek. (F4/4sek) , in der WEB version 14x hintereinander

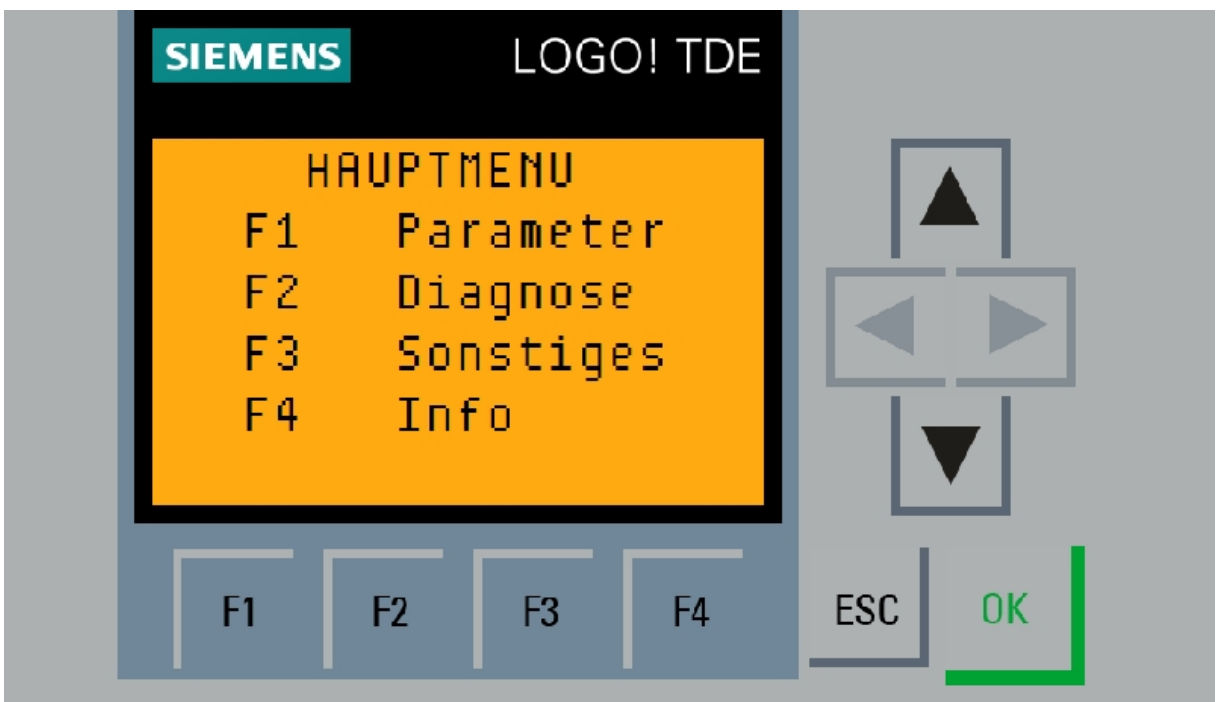

# **F2 - DIAGNOSEMENÜ**

Drücke F2 aus dem Hauptmenü heraus.

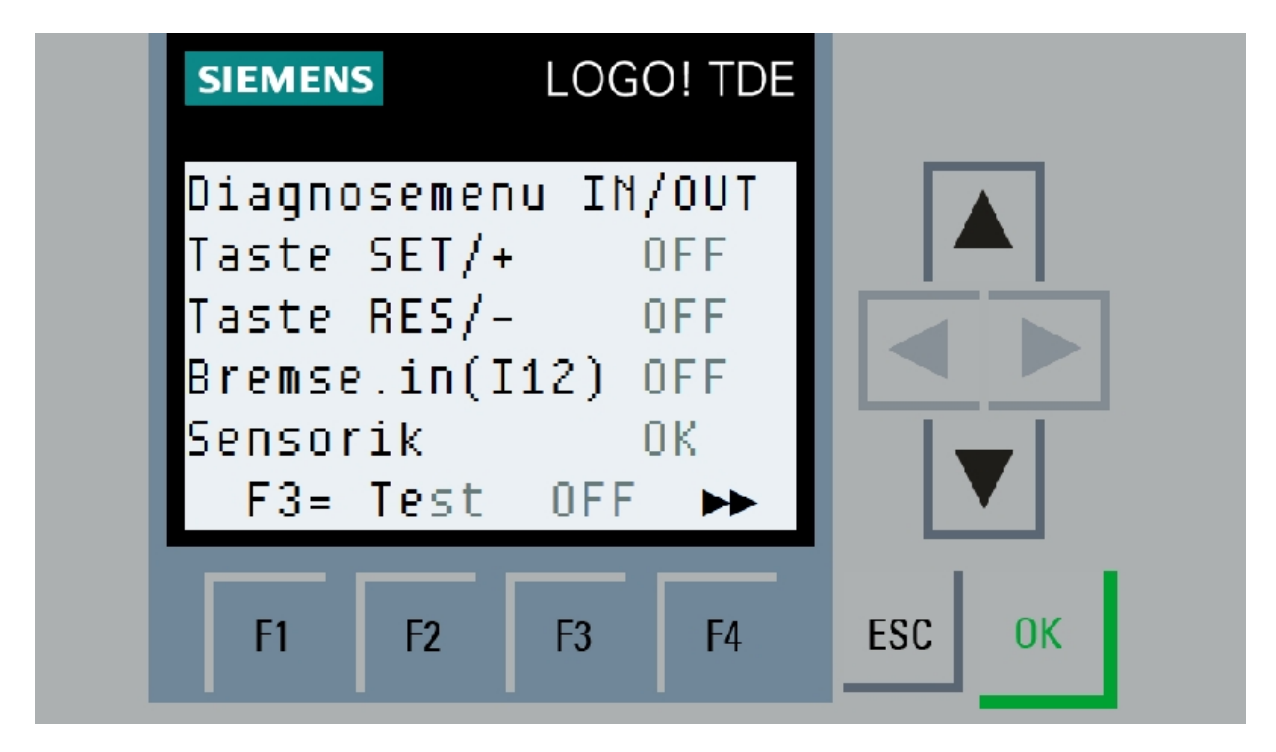

### Möglichkeiten:

Hier kann ein Aktuator für den Tempomaten geprüft werden.

### Anzeige:

Drücke F3 zum Einschalten und fahren des Aktuators. Gefahren wird mit den beiden Tasten SET und RESET auf der Fernbedienung. Des Weiteren wird die Funktion der Taster und des Bremssignals angezeigt. Wechseln des Menüpunktes oder drücken von F3 schaltet den Aktuator aus.

Sensorik OK bedeutet das die Kupplung , die bremse und der Aktuator erkannt wurde.

Dieser Bereich ändert sich eventuell noch , da die Komponenten noch in der Forschung liegen.

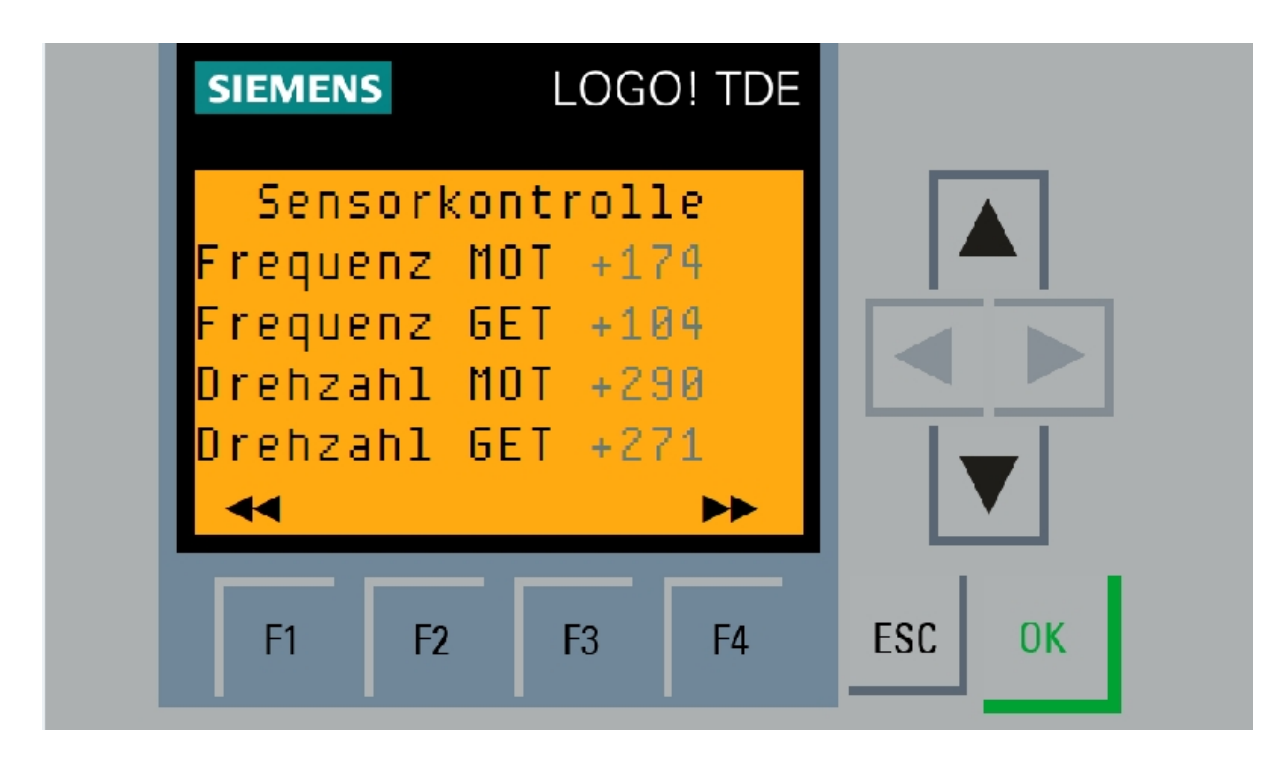

- F1 : Menüpunkt zurück
- F4 : Menüpunkt vor

Anzeige der gemessenen Frequenzen aller Drehzahlsensoren und der berechneten Drehzahlen.

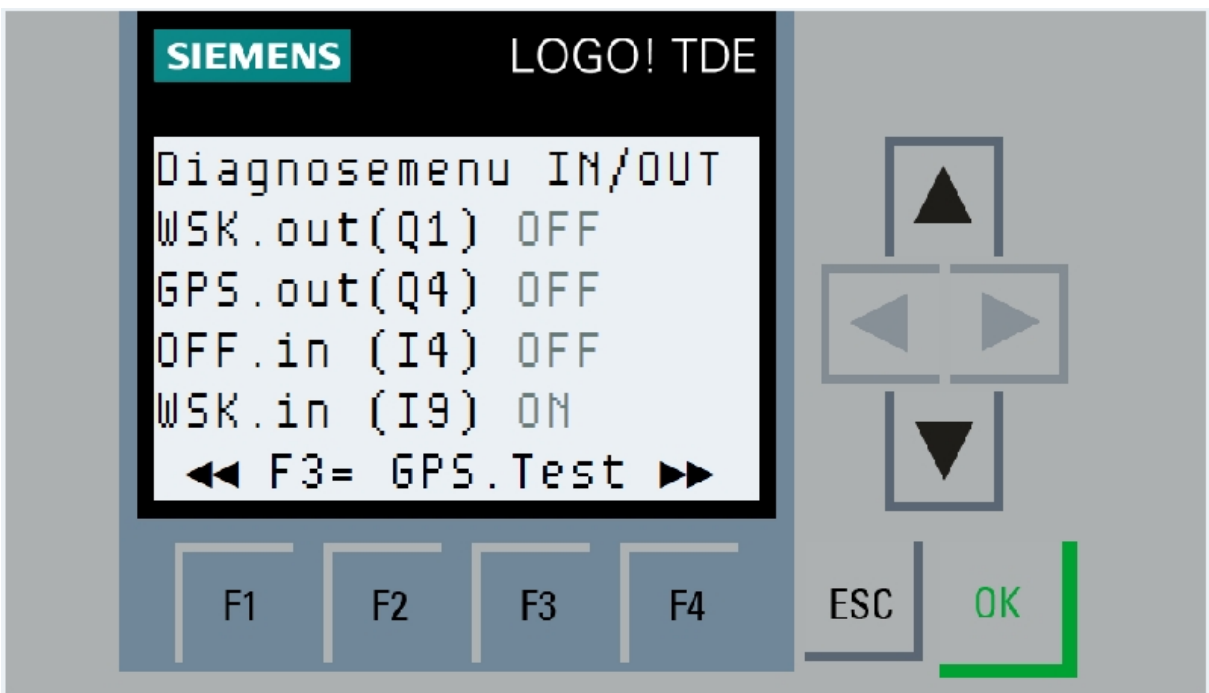

Hier unter anderem Diagnose der EIN- und Ausgänge der Steuerung UND per Tastendruck auf F3 die testweise Ansteuerung der Gaspedalsperre .

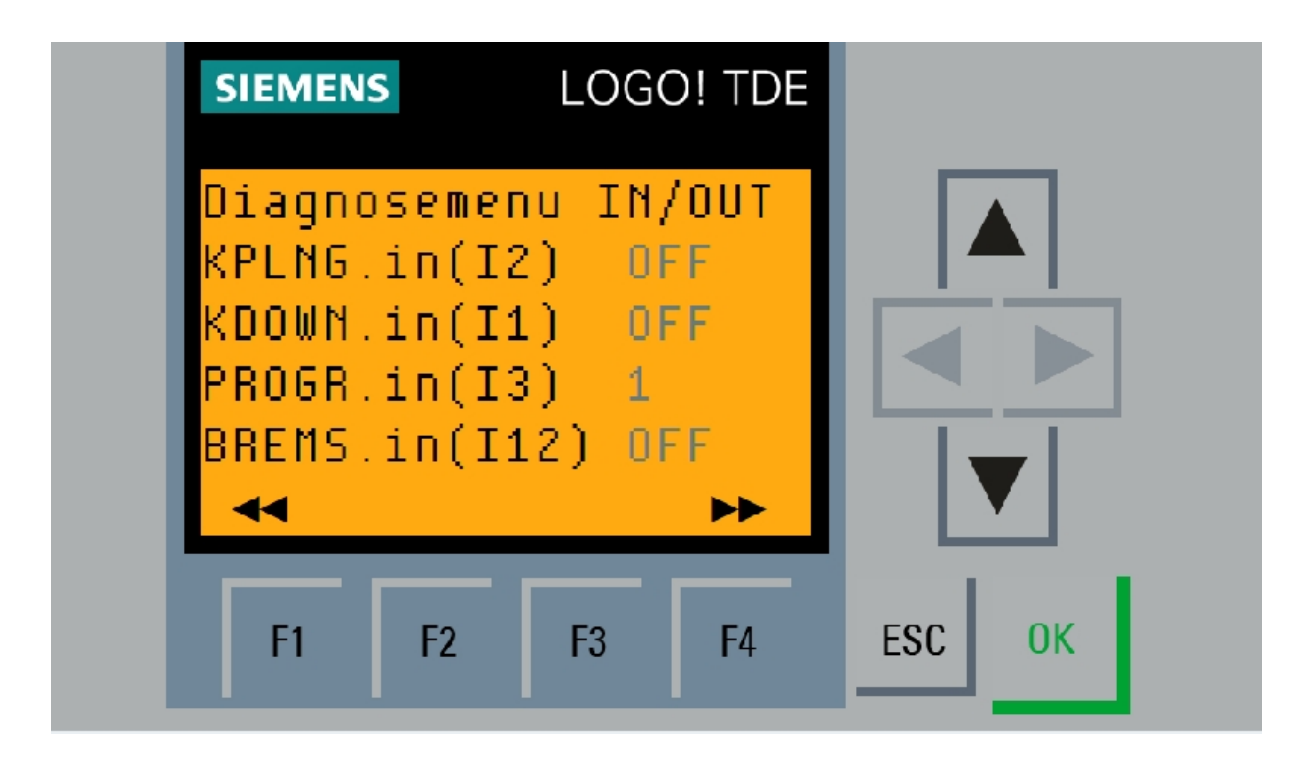

F-Tasten wie gehabt

Anzeige Ein- und Ausgänge Steuerung

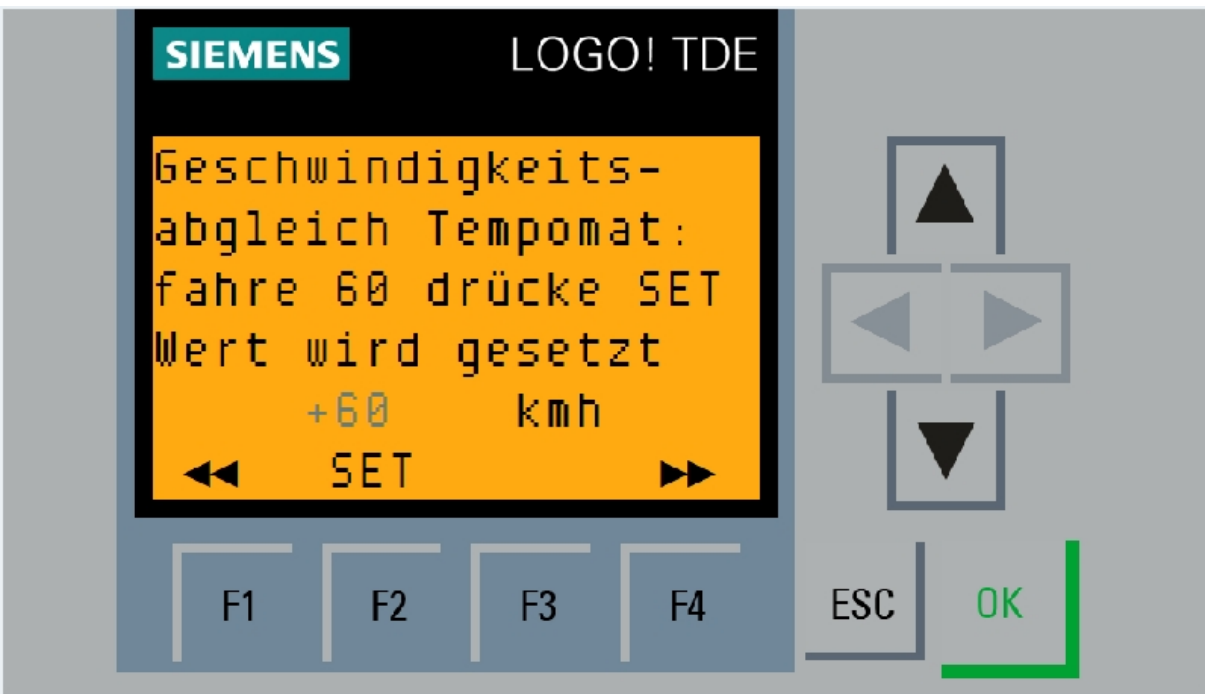

### Möglichkeit:

Einstellen der Reifenübersetzung. Dies ist absolut notwendig für die Nutzung eines Tempomates. Fahre hierzu konstant 60 km/h im 6. Gang und drücke F2 oder wenn vorhanden eine der beiden Tempomattasten SET /RESET bis sich der Wert auf "60" verändert. Modelle ohne Tempomat brauchen nicht justiert werden.

Die korrekte Geschwindigkeit wird NUR im 6 Gang angezeigt, nur dort justieren!!!

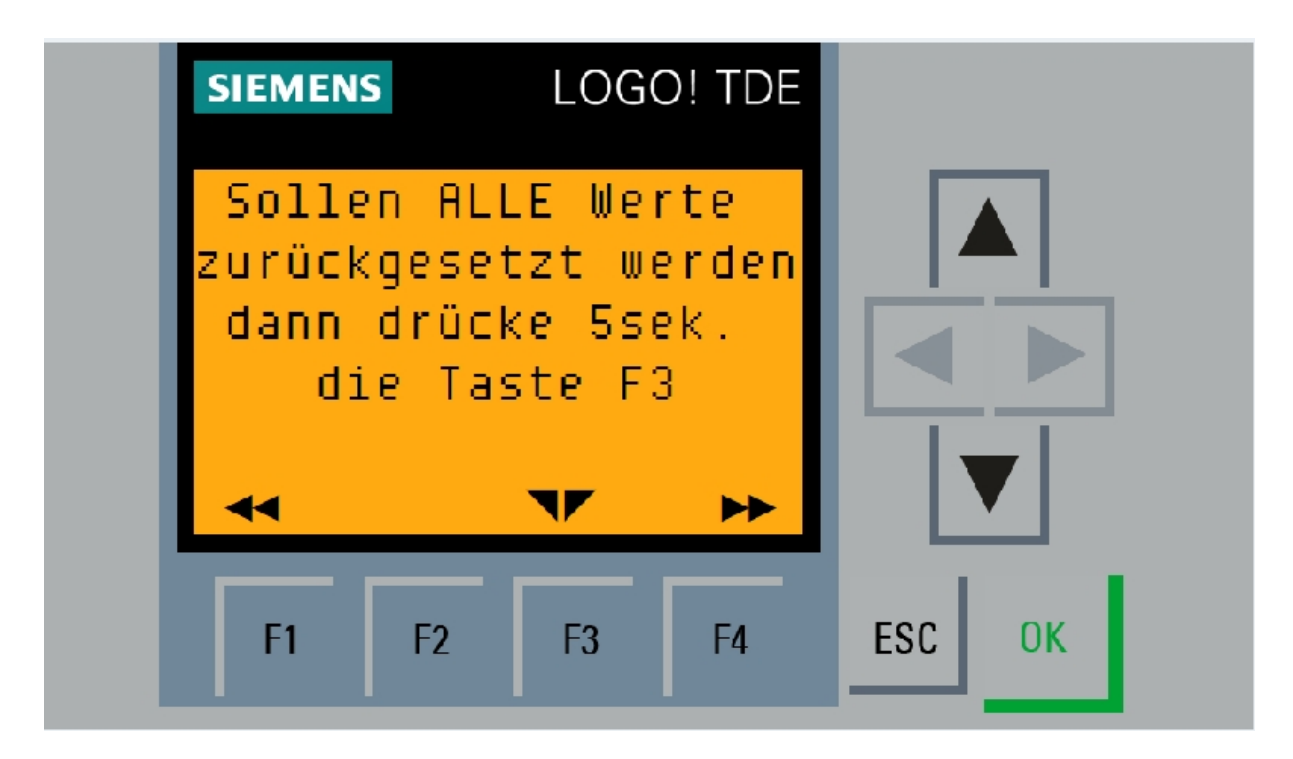

Rücksetzen aller PARAMETER aus Menü F1-Parameter.

Dazu drücke 5sek. lang F3.

Andere F-Tasten wie gehabt.

# **F1 - PARAMETERMENÜ**

Drücke F1 aus dem Hauptmenü heraus.

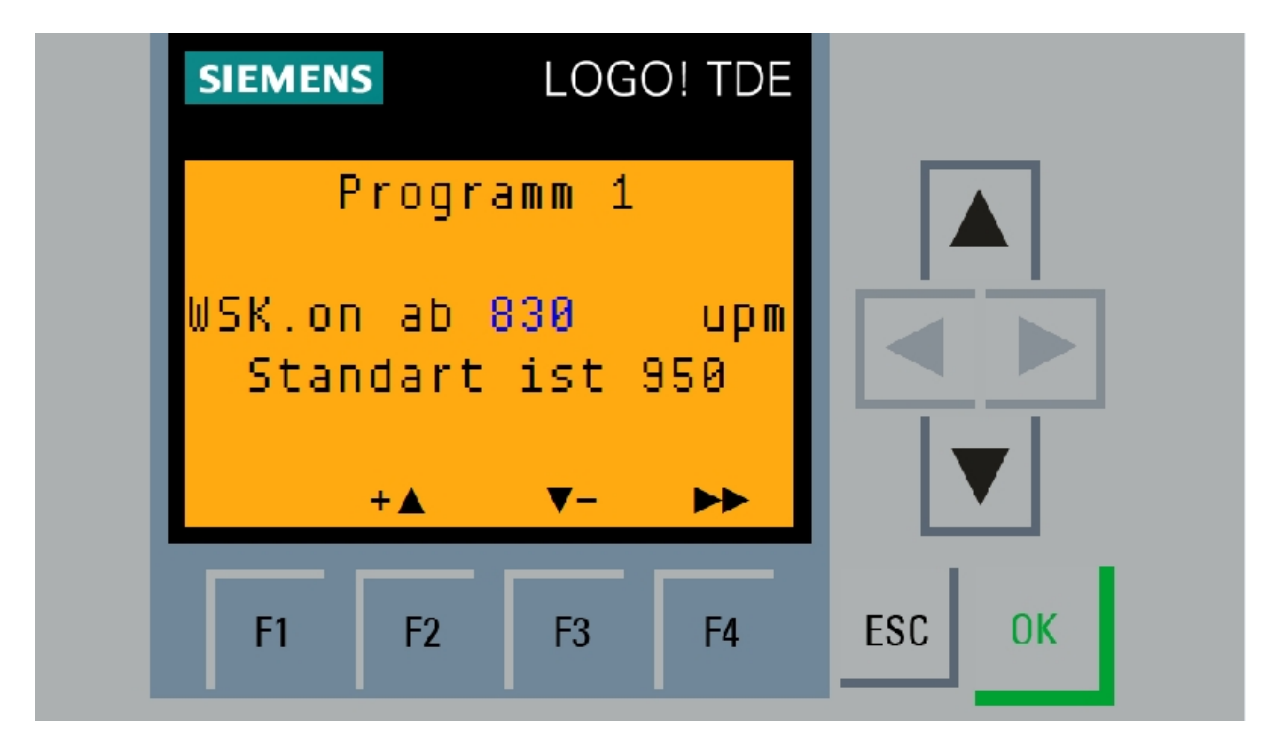

Möglichkeiten:

Einstellung gültig für Programm 1 oder Programm 2

WSK.on (Wandlerschaltkupplung an) ab einer Drehzahl von xxx upm möglich.

Standartwert 950upm / 1200upm

Funktionstasten für alle Menüpunkte gleich gültig:

- F1 : Menüpunkt zurück
- F2 : Wert erhöhen / einschalten
- F3 : Wert senken /ausschalten
- F4 : nächster Menüpunkt

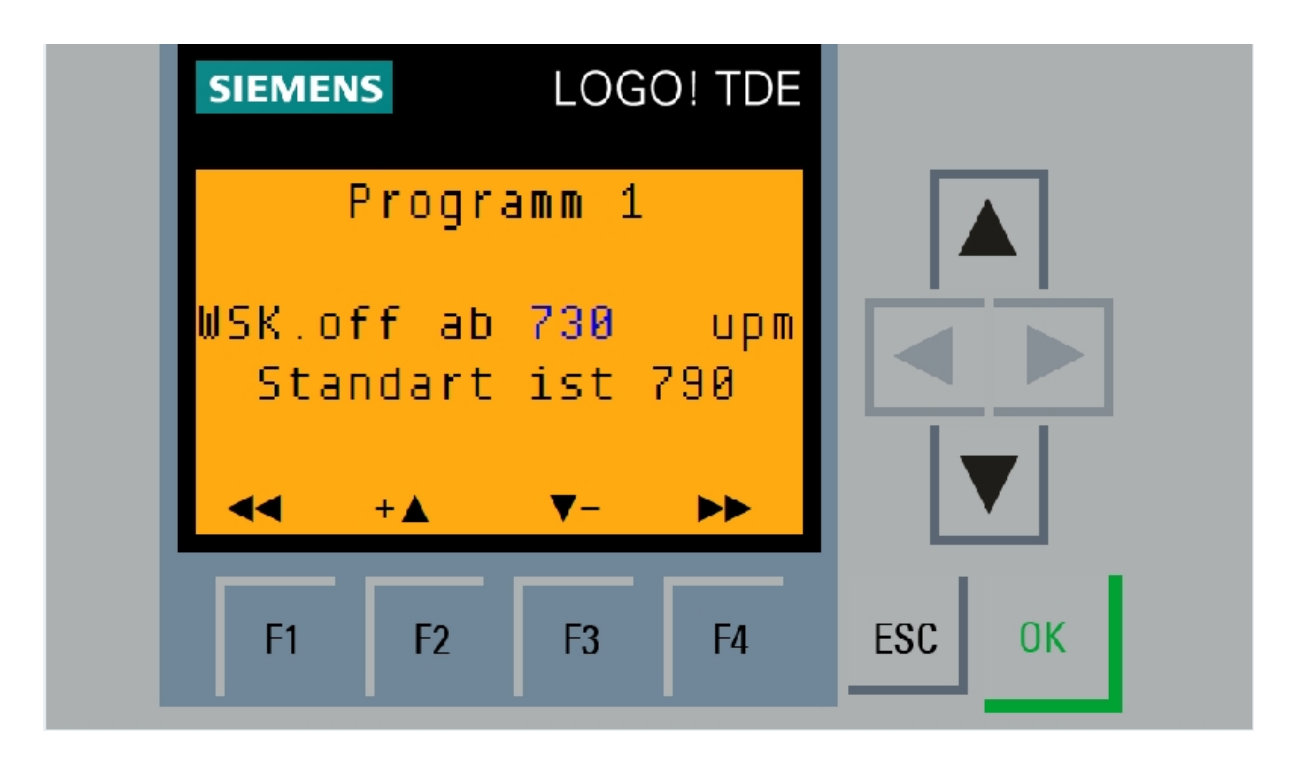

Einstellung gültig für Programm 1 oder Programm 2

WSK.off Wandlerschaltkupplung aus unter einer Drehzahl von xxx upm.

Standartwerte sind 790upm / 1009upm.

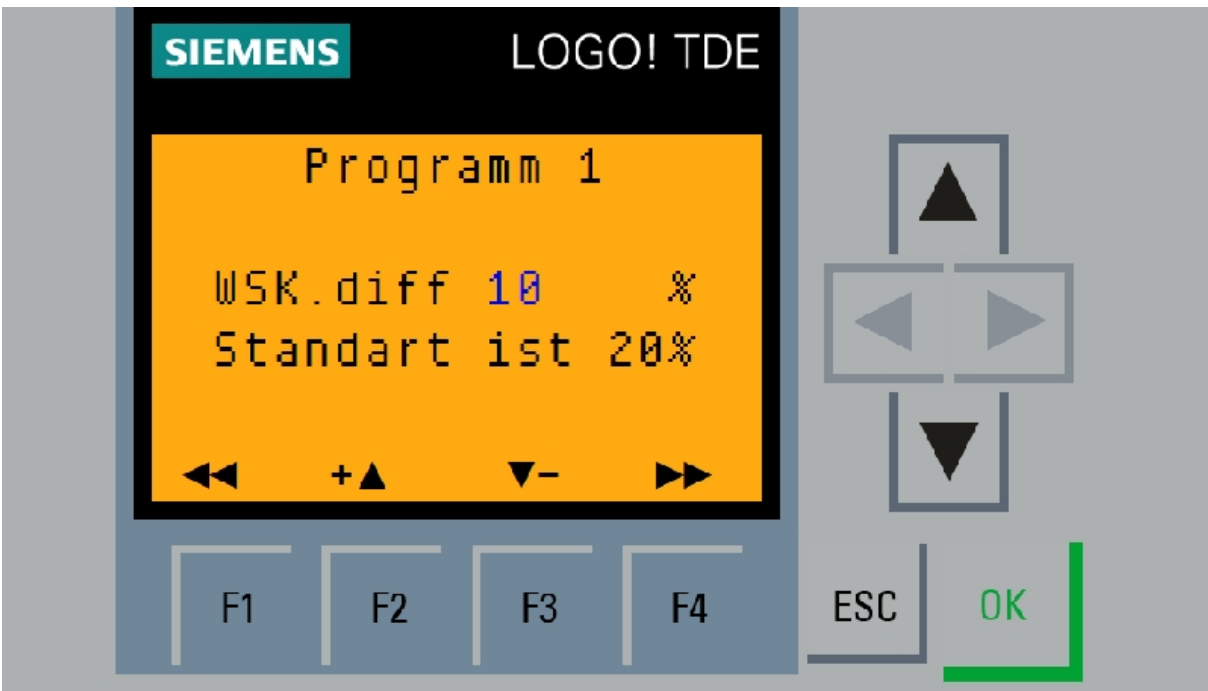

Möglichkeiten:

Die WSK schaltet NUR EIN wenn eine einstellbare Drehzahldifferenz zwischen Motor und Getriebe UNTERSCHRITTEN ist. Dies ist notwendig um die WSK zu schützen.

Allgemein sagt man dass ein K-Wandler bei 0.8 Delta UPM seine Kupplungsphase erreicht.

Dieser Wert entspricht 20% Drehzahlunterschied. In diesem Menüpunkt kann dieser %-Satz verstellt werden. Dies sollte getan werden wenn es ein spürbares Schaltrucken gibt. Werte bis 30% sind machbar aber nicht empfohlen. Die Steuerung hat ein Schutzmechanismus der verhindert das falsche Werte Schäden anrichten können und begrenzt die Differenz auf maximal 30 %.

Einstellen gelten für Programm 1 oder 2 getrennt. Standartwert ist 20%

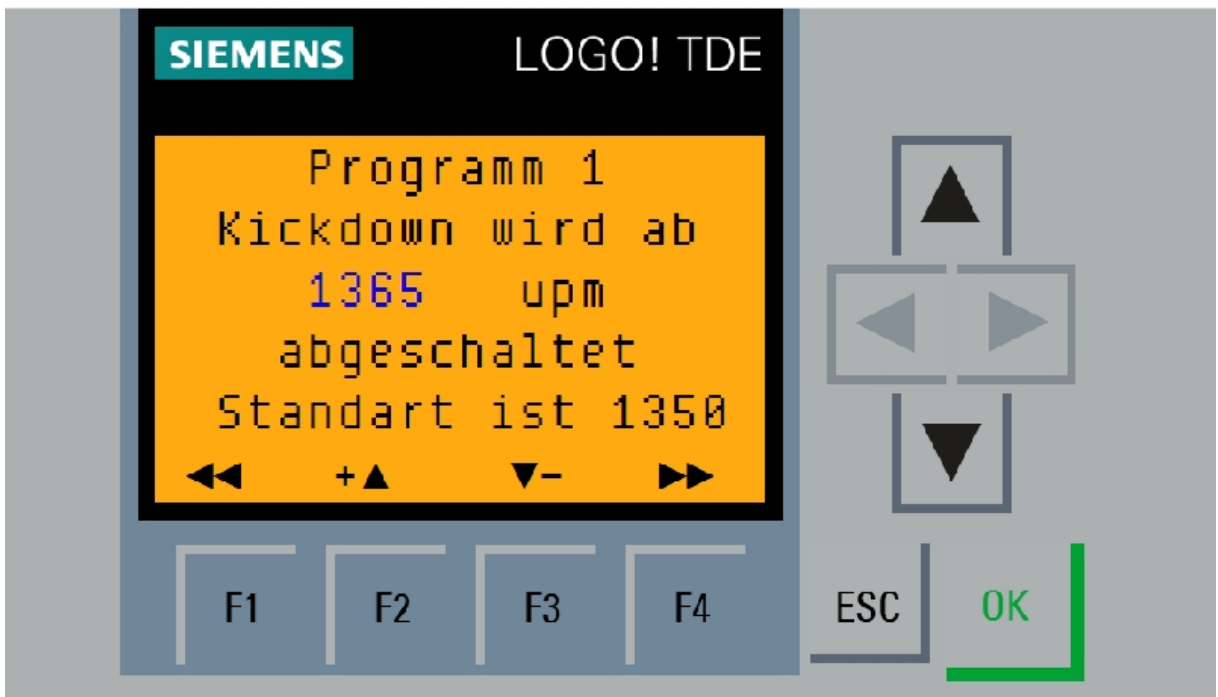

Möglichkeiten:

Die Steuerung ignoriert ab einer einstellbaren Drehzahl den Kickdownbefehl und schalten diesen ab. ( in Verbindung mit den eingestellten Drehzahlregeln der WSK.on) Dies vermeidet das fahren mit hoher Drehzahl. Ab einem gewissen Bereich ist es unlogisch / unökonomisch mit dem Kickdown die WSK auszulassen. Außerdem kann man immer "VOLLGAS FAHREN".

Einstellbar für beide Programme einzeln.

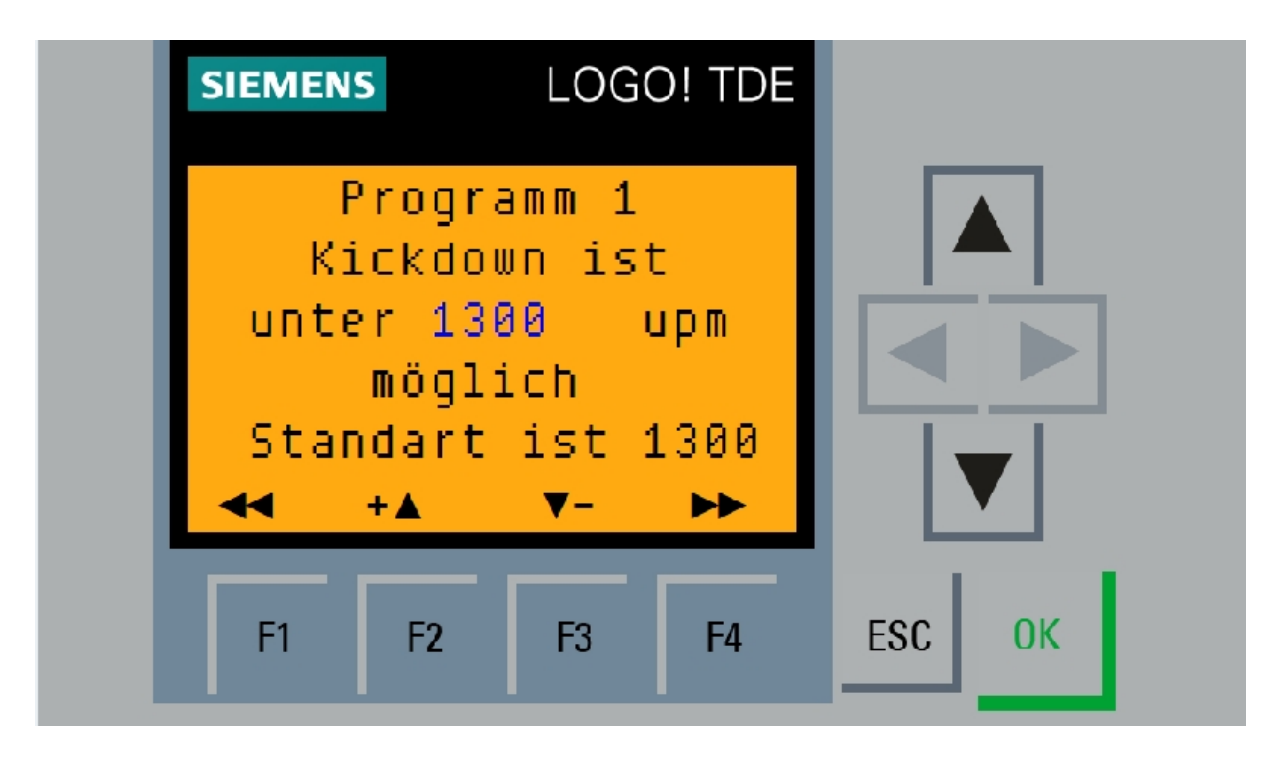

Da die Anwendung eines Kickdowns nur in einem bestimmten Drehzahlbereich richtig ist begrenzt die Steuerung automatisch den nutzbaren Bereich. In diesem Menüpunkt kann man die Grenzdrehzahl ab wann der Kickdown nicht mehr funktioniert einstellen. Der nutzbare Bereich wird durch die STALL Drehzahl des Wandlers und des Drehmomentverlaufs des Motors bestimmt. Standartwerte sind einzuhalten, andere Werte aber möglich. Hier gilt: Versuch macht klug.

Wieder einstellbar auf die jeweiligen Programme 1 oder 2.

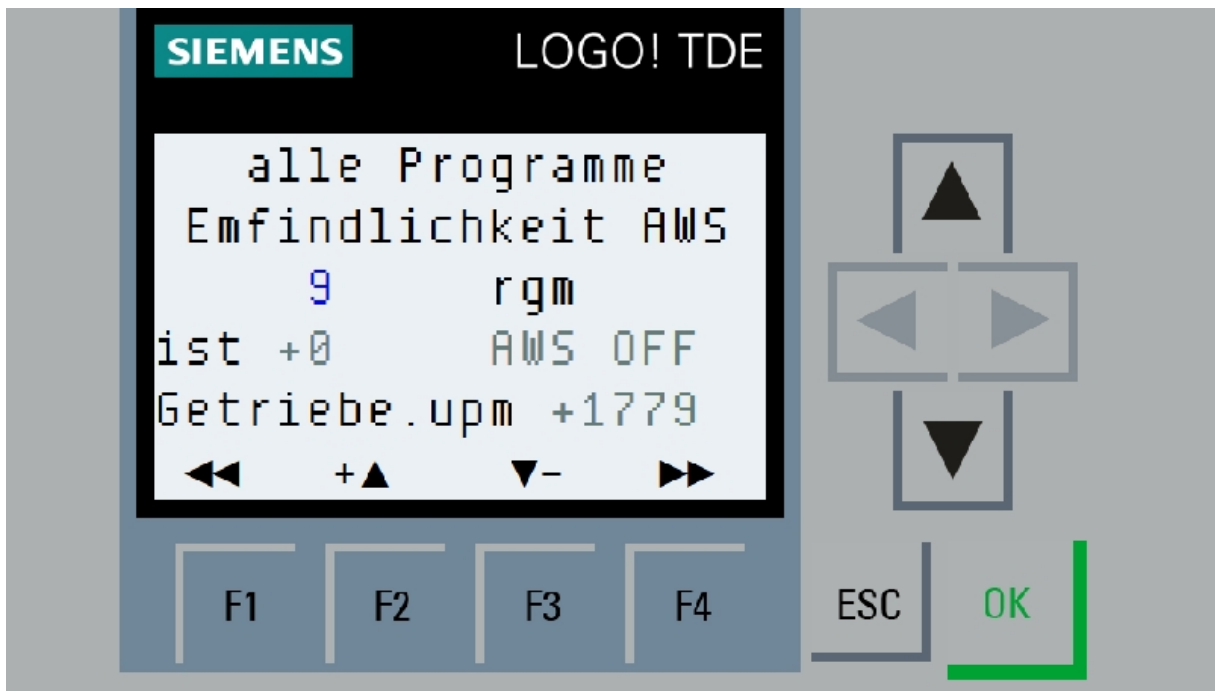

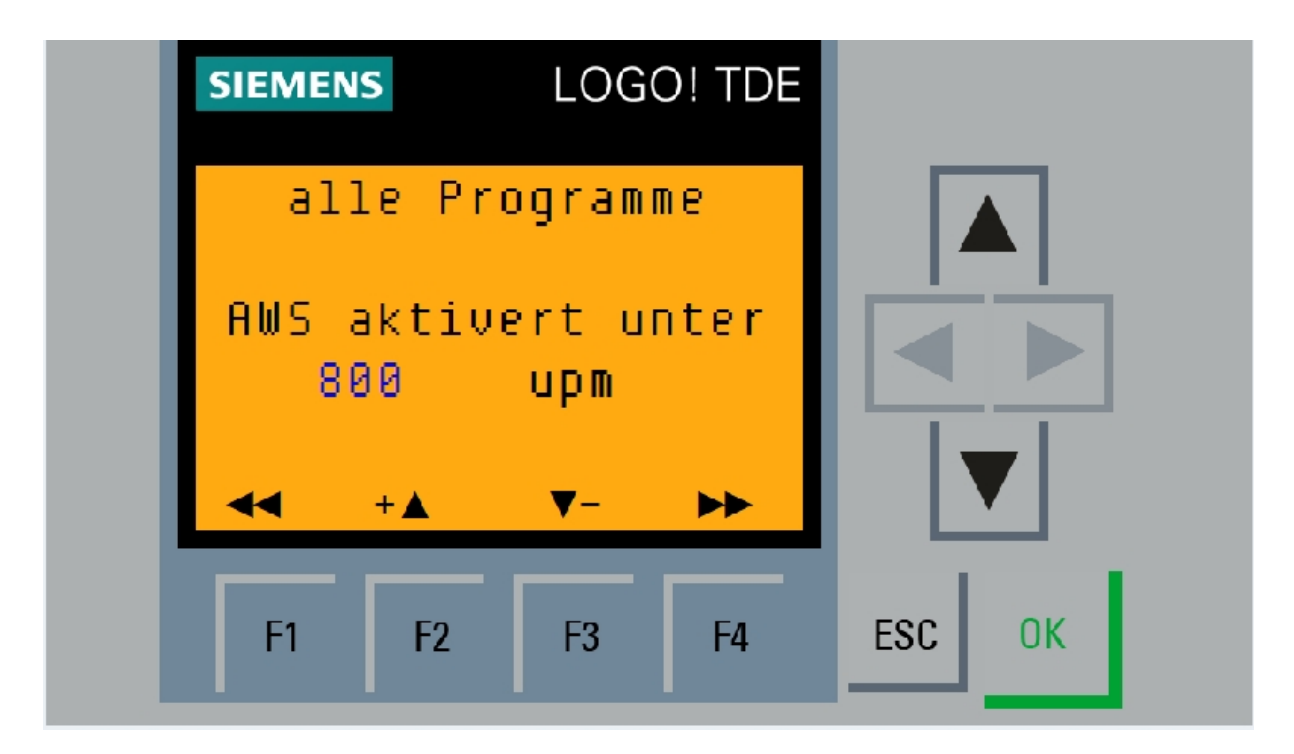

Dieser Menüpunkt ist der Tatsache geschuldet das es möglich ist den Wert WSK.off falsch zu parametrieren. Hintergrund ist der, dass die WSK selbst hydraulisch angesteuert wird und daher träge reagiert. Bis diese getrennt ist vergehen schon mal 1-2 Sekunden. Wird nun als Beispiel die Abschaltdrehzahl recht niedrig ausgewählt (700upm) und dann aus dem 6.Gang zügig bis zum Stillstand herunter gebremst kann es vorkommen dass der Motor abgewürgt wird. Hier kommen die Verzögerungen der Steuerung und der WSK zusammen. Die Zeit reicht einfach nicht mehr um die WSK zu trennen, da hier der Drehzahlabfall nach unten viel zu schnell geht. Das ist zwar ein Fahrfehler sollte aber vermieden werden. Beim oben angegeben Wert handelt es sich um eine Definition aus berechneten Variablen und der Stärke der gemessenen Verzögerung im Antriebstrakt.

Sollte es also derartige Vorfälle wie Abwürgen oder ein spürbares "rupfen" der WSK beim Abschalten geben, sollte der Wert AWS geändert werden. Hier gilt je höher der Wert ist umso empfindlicher reagiert WSK auf Fehler. Ein Wert "0" reduziert jedoch die Möglichkeit untertourig zu fahren drastig, da die AWS sehr schnell die WSK wegschalten würde.

Im nächsten Menü kann bestimmt werden unter welcher Drehzahl die AWS eingreift. Daraus berechnet sich die Zeit und Chance den oben beschriebenen Fehler zu vermeiden. Je mehr jedoch der AWS Eingriff gegeben wird umso weniger funktioniert untertouriges Fahren. Hier sollte ein gesundes Gleichgewicht programmiert werden. Demzufolge sind die eingestellten Standartwerte ausreichend.

Die im Menübild dieser Beschreibung eingesetzten Werte können von der jeweiligen Softwareversion abweichen, da hier noch Tests durchgeführt werden müssen.

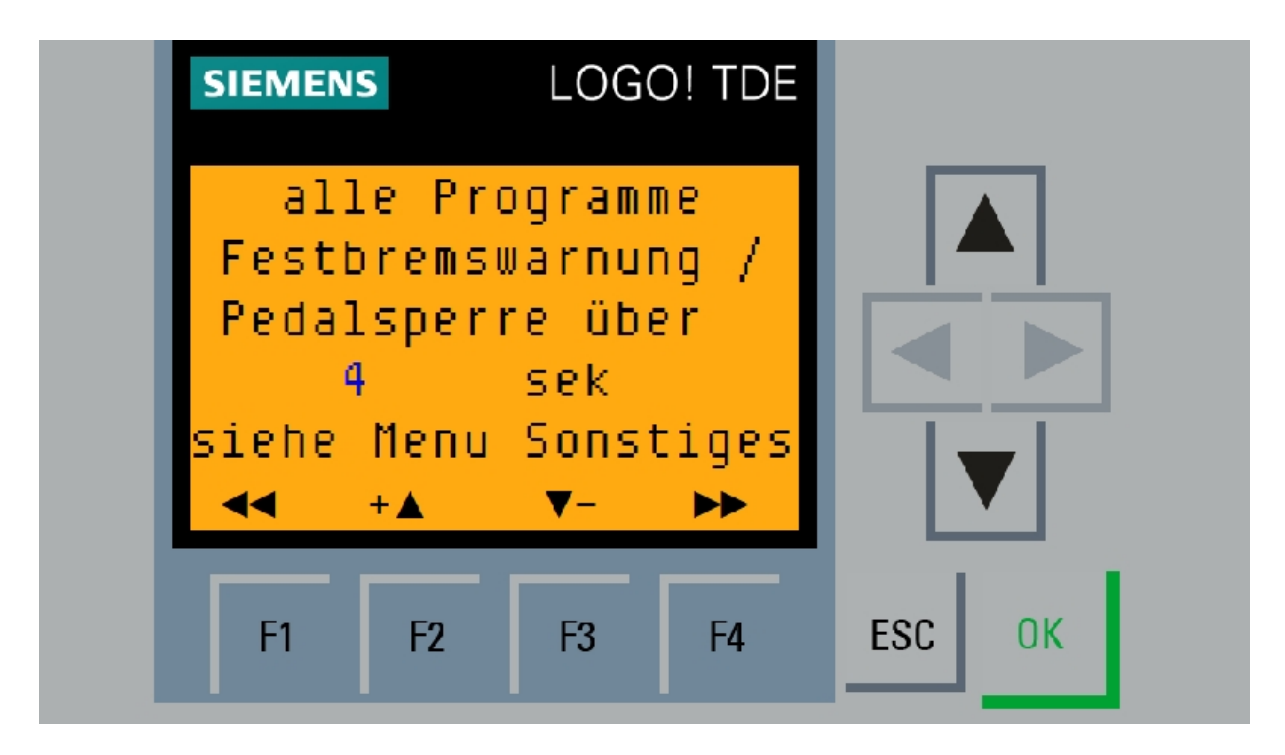

Hier kann bestimmt werde wie lange die Steuerung ein erkanntes Festbremsen des Fahrzeugs akzeptiert.

Festbremsen: ein fest gebremstes Fahrzeug was mit der Betriebs- und/oder Feststellbremse gehalten wird und dabei ein Gang eingelegt ist und der Motor in Abregeldrehzahl dreht. Dies erzeugt heftig Wärmeentwicklung im Wandler und sollte VERMIEDEN werden!!! Im Bereich OFFROAD kann ein solcher Fall ungewollt und unerkannt vorkommen. Die Steuerung hat eine Sonderfunktion die dies erkennt und warnt. Siehe im Menü SONSTIGES (F3), dort gibt es die Möglichkeit dass die Steuerung AKTIV in solch einem Fall die Motorleistung reduziert.

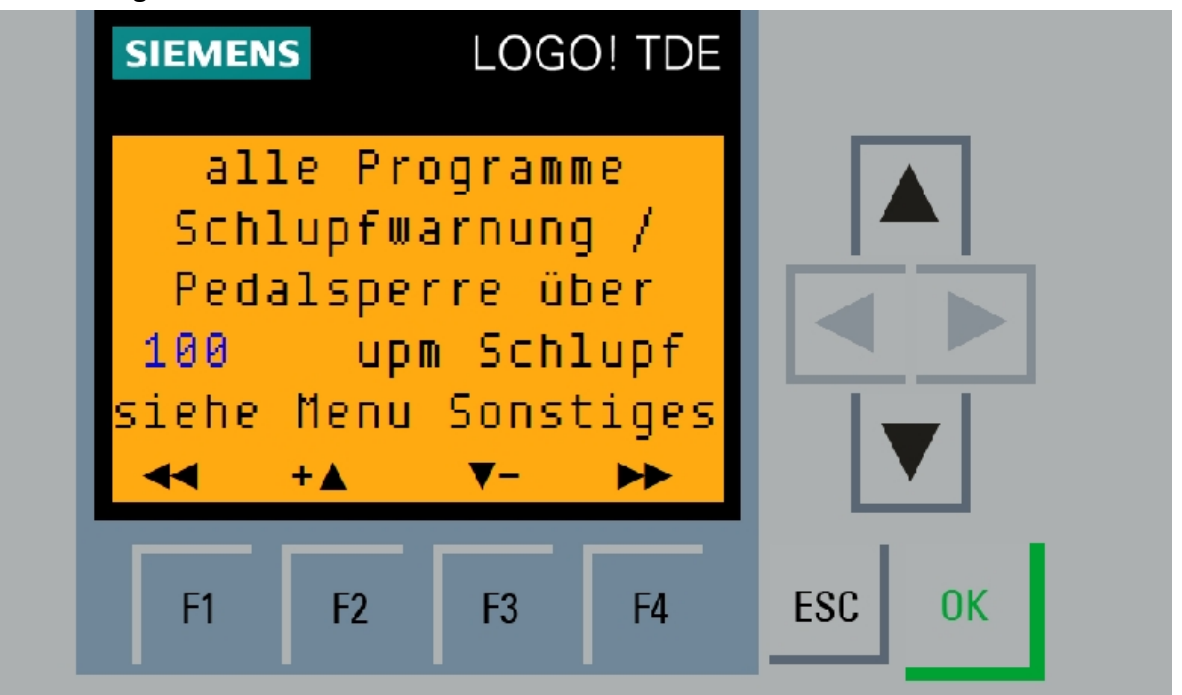

Ein wichtiges Instrument zur Vermeidung von Wandlerschäden ist die Erkennung von Schlupf zwischen Motor und Getriebe. Dieser sollte eigentlich NICHT auftreten wenn die WSK eingeschaltet ist und weist auf bevorstehende Schäden hin.

Da die Sensorik der WSK400 ungenau arbeitet kann es zu Fehlmessungen kommen. Der hier einstellbare Wert kann helfen Fehlmessungen zu vermeiden. Außerdem besteht hier ebenfalls einstellbar die Möglichkeit des Eingriffs in die Motorsteuerung.

Gerade bei altem Öl, kühler Jahreszeit oder defektem Wandler kann hier eindrucksvoll auf einen sonst nicht "spürbaren" Fehler hingewiesen werden. Ein Ausschalten der Funktion kann man durch ein Erhöhen des Wertes auf 1000upm erreichen.

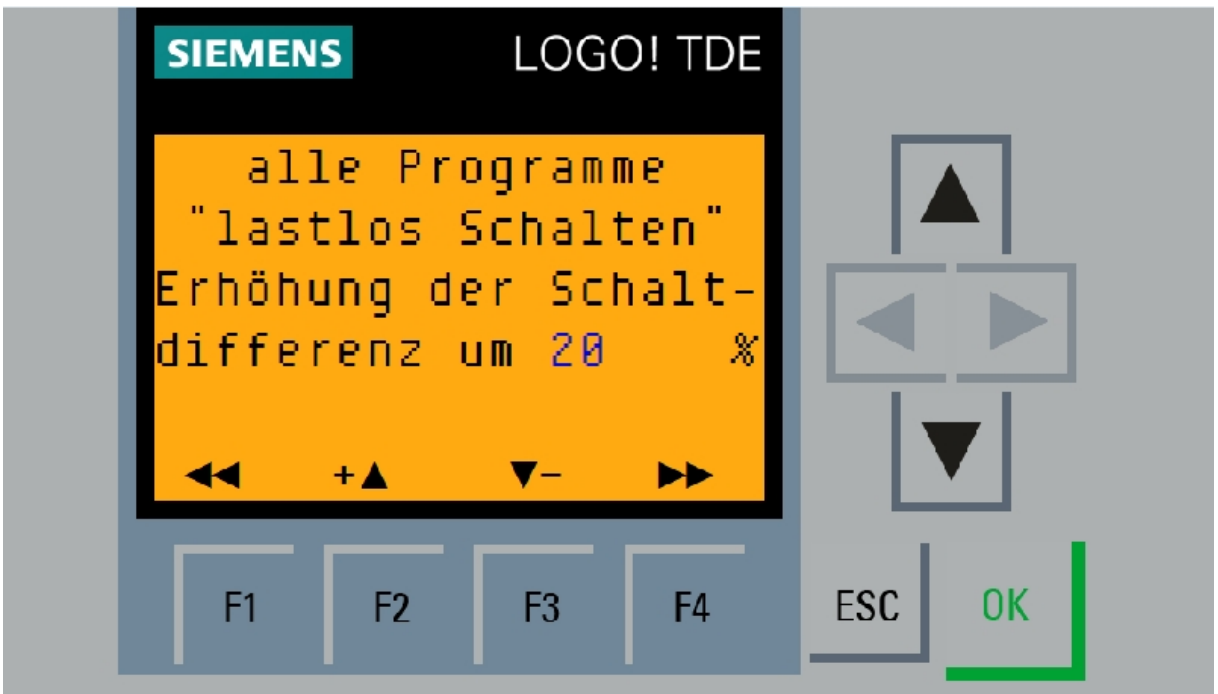

Möglichkeiten:

Wenn der Wandler keine Drehmomente übertragen muss (Abtouren) so besteht die Möglichkeit gefahrlos diesen auch bei mehr als 20% Drehzahlunterschied zu schalten. Dies kann hier eingestellt werden. Der eingestellte Wert wird aufsummiert sobald ein Abtouren erkannt wird. Die Steuerung begrenzt jedoch den Wert auf ein schadloses Maß. Der Effekt dieser Funktion wird beim Schalten spürbar. hier ist es in 90% der Fälle möglich das der Wandler während des Gangwechsels eingeschalten wird. Also z.B. von der 2 in die 3 : 2 noch im Wandler ..3 schon durchgeschaltet. Hier sollte Feintuning betrieben werden. Einfach den Wert so verändern das es passt.

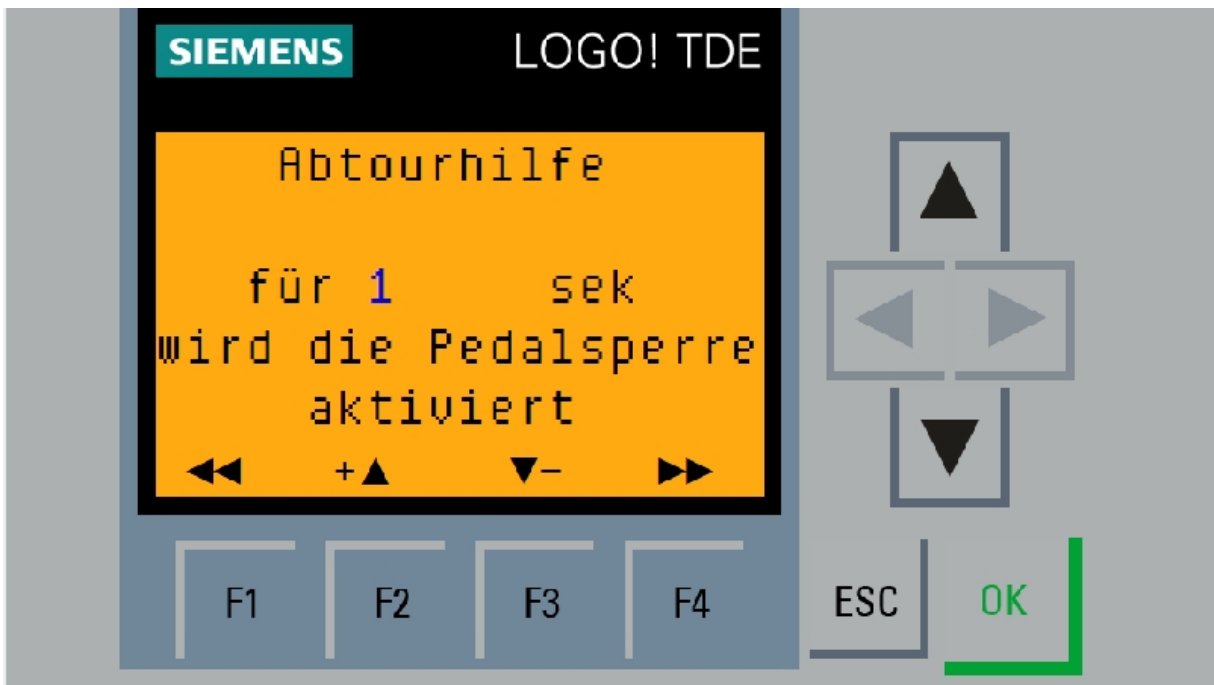

Diese Funktion ist im Menü Sonstiges ausschaltbar.

Sie verbessert bei einigen Motoren die Schaltbarkeit und verhindert Kupplungsverschleiß. Hier kann eingestellt werden wie lange der Motor beim Schalten zum Abtouren gezwungen wird. Diese Funktion ist eine Sonderanwendung und kann ausgeschalten bleiben.

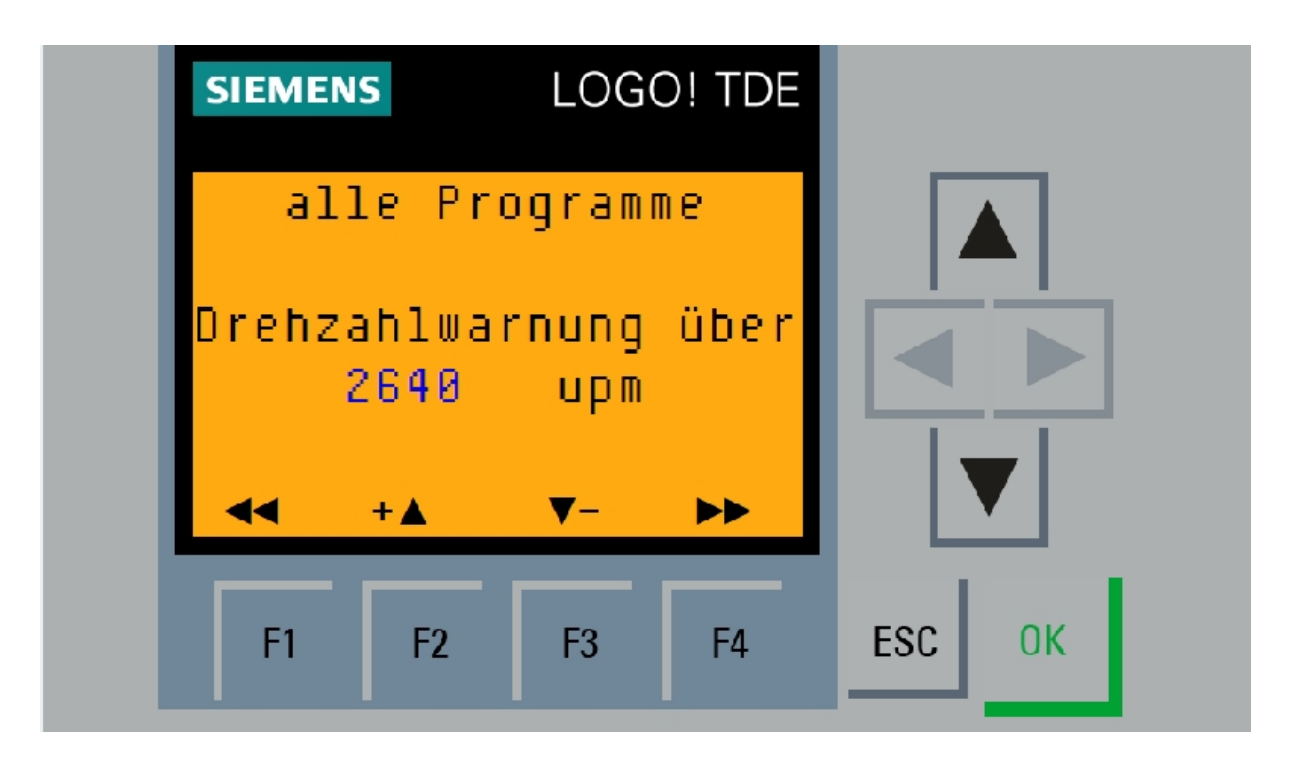

### Möglichkeiten:

Drehzahlwarnung wird ausgegeben ab einer einstellbaren Drehzahl.

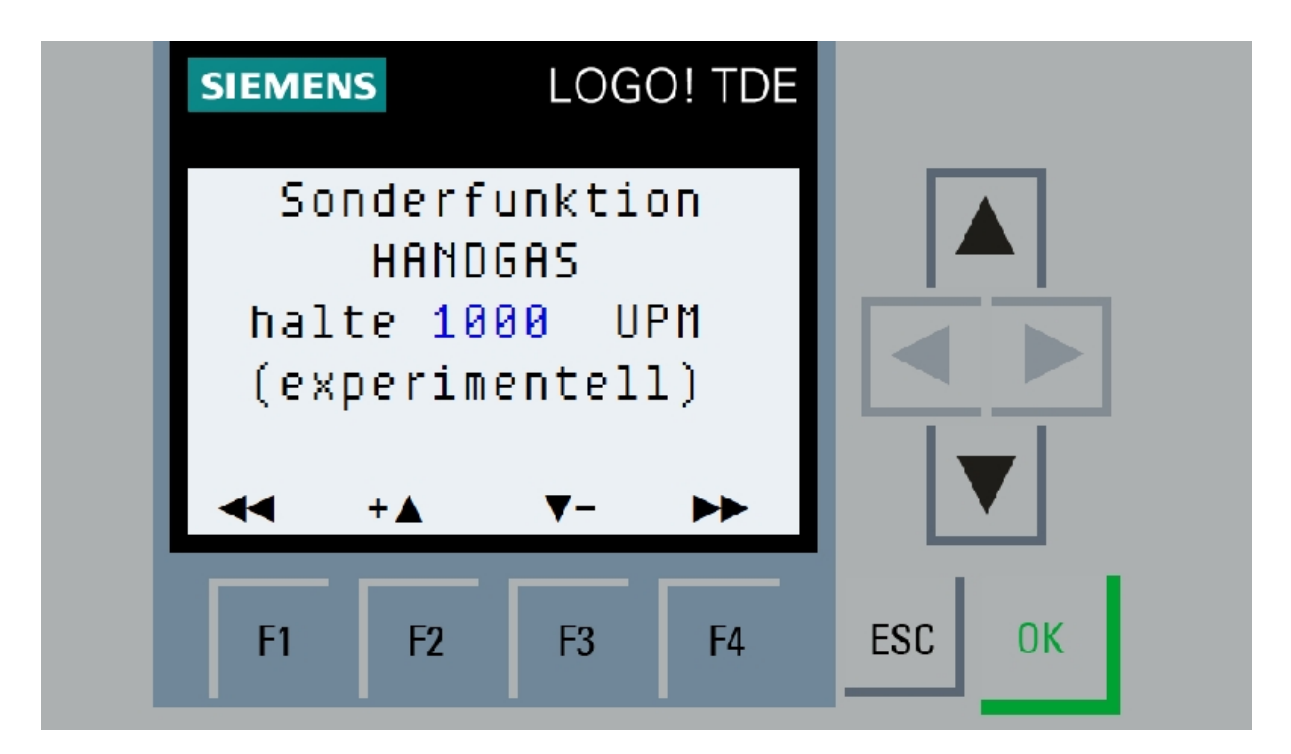

Hier kann die Drehzahl bestimmt werden die der Motor hält wenn die Funktion "Handgas" gestartet wird .

Zum Start dieser Funktion MUSS das Fahrzeug stehen, der Motor in Standgasdrehzahl drehen. Bremse treten und dabei beide Tempomattasten gleichzeitig für 3 sek. drücken .

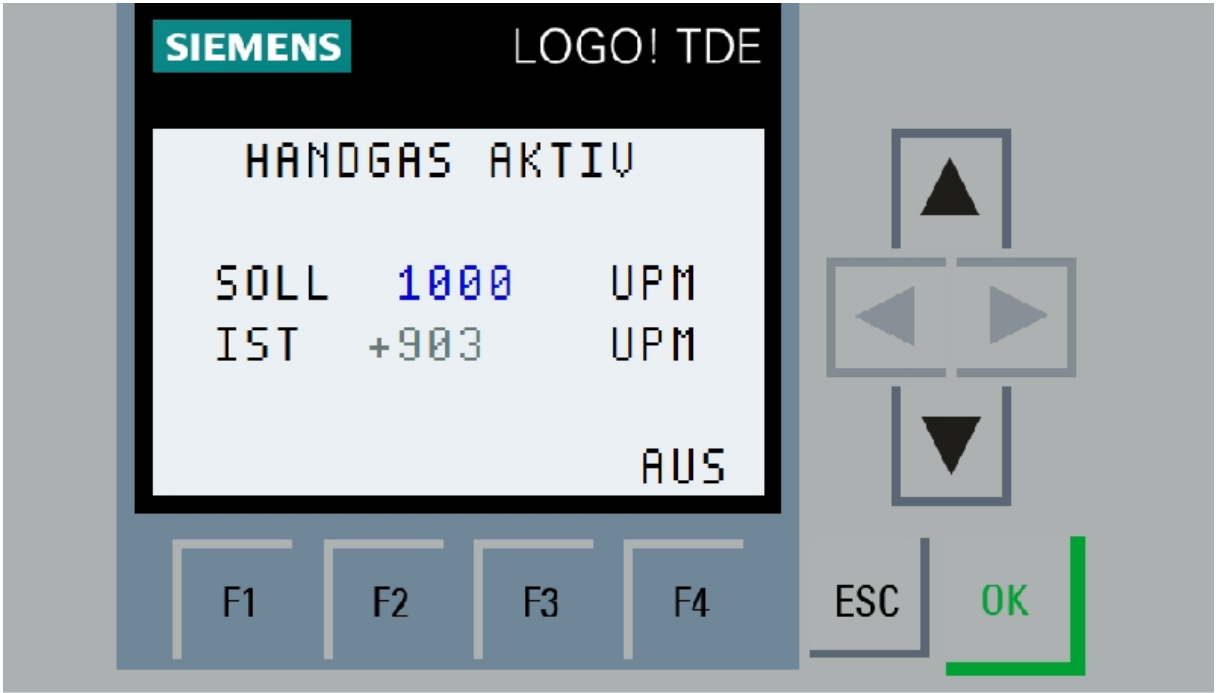

Dabei MUSS der WSK-Handschalter auf AUS stehen. Aktivieren der Funktion dann per Massesignal an X12.4 oder schalten auf WSK "HAND". Abschalten der Funktion durch erneutest drücken SET/RESET oder schalten auf "Manuell" oder treten der Kupplung.

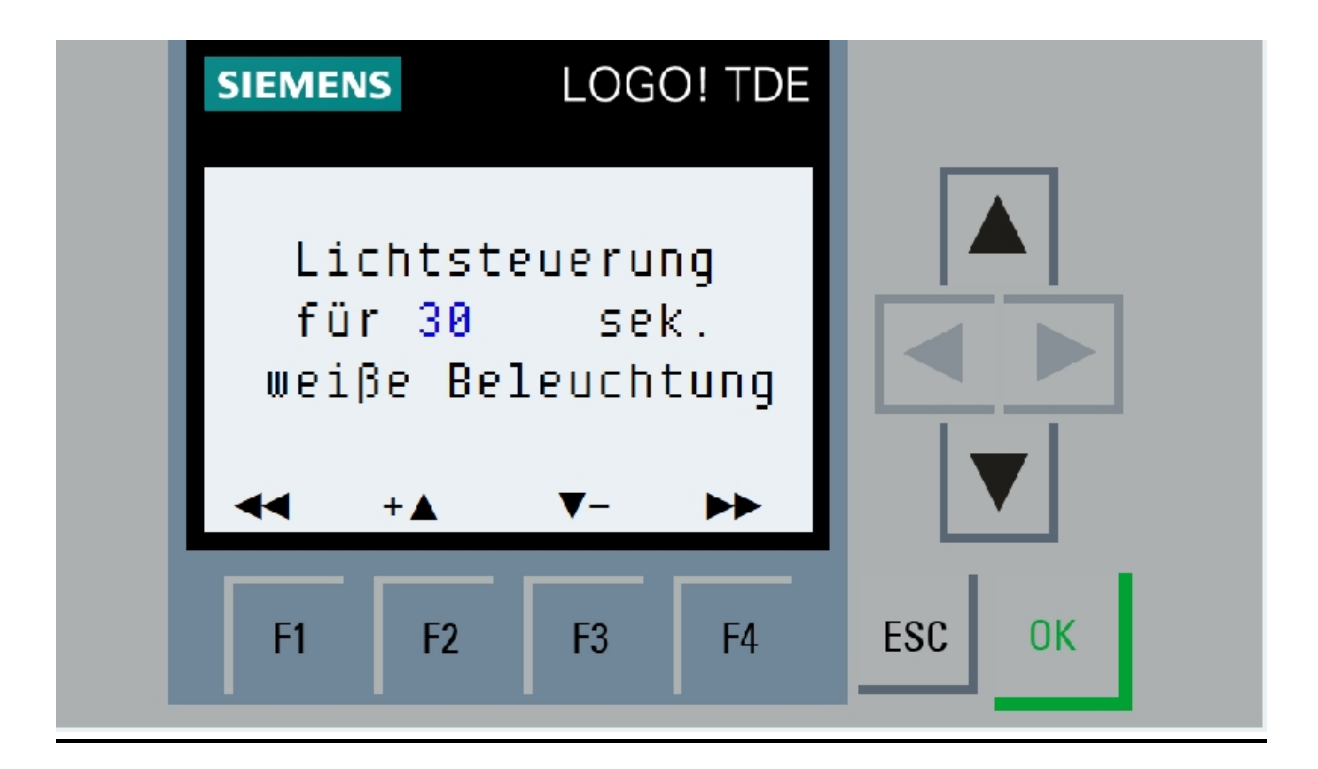

Neuer Menupunkt :

Hier kann eingestellt werde wie lange das Licht der Hintergrundbeleuchtung an bleibt . Dieses wird immer dann eingeschaltet wenn eine Meldung anliegt , ein Gang gewechselt oder eine Taste gedrückt wurde .

## **F3 – Menü SONSTIGES**

Drücke F3 aus dem Hauptmenü heraus.

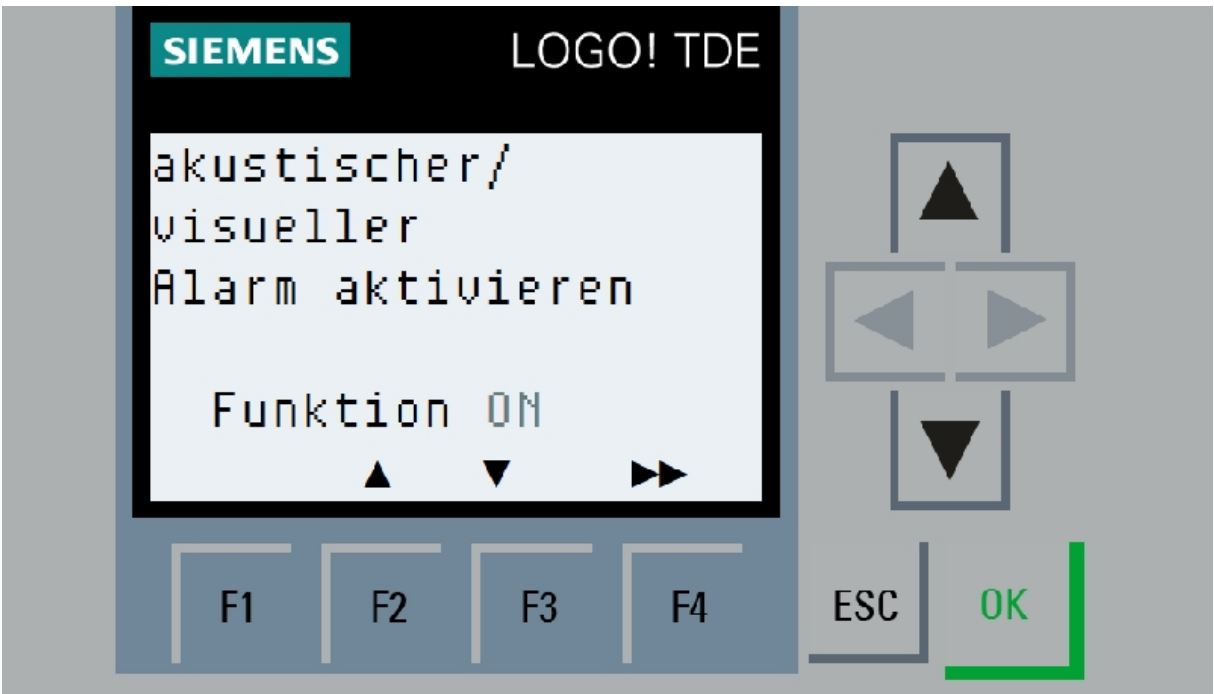

### Möglichkeiten:

Hier können ALLE visuellen Alarme abgeschaltet werden.

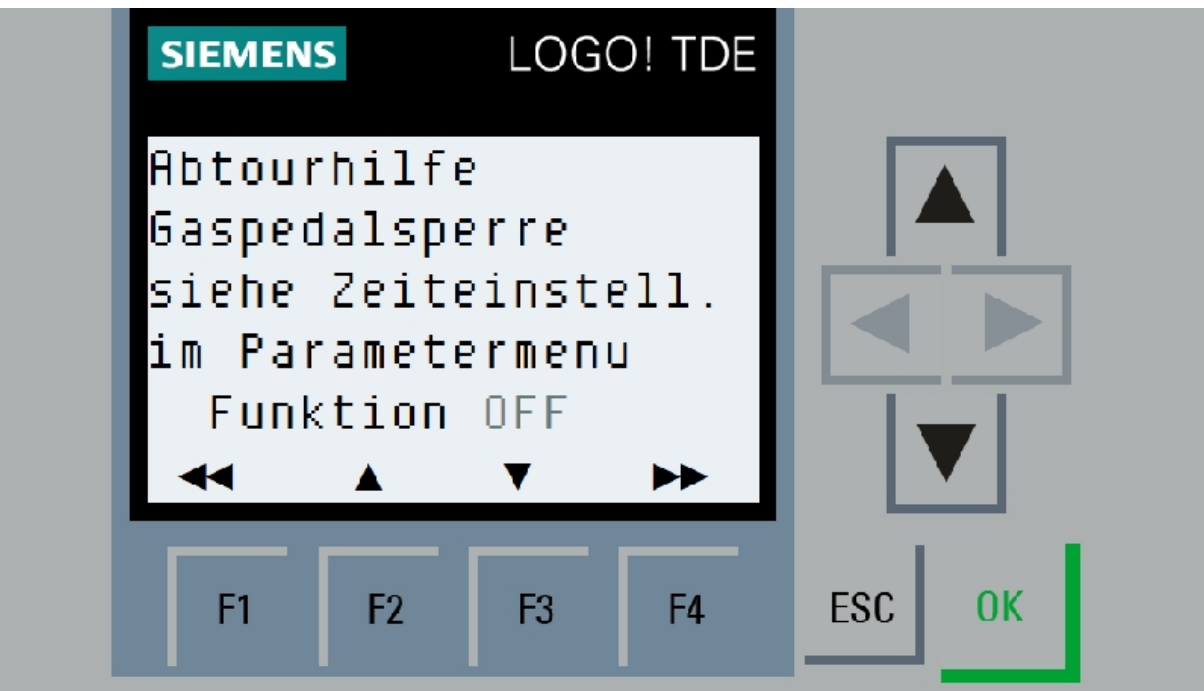

Möglichkeiten:

Hier kann die schon erwähnte Abtourhilfe eingeschalten werden. Dabei wird beim Kuppeln und eingeschalteter WSK die Einspritzpumpe auf Leerlauf gedrückt.

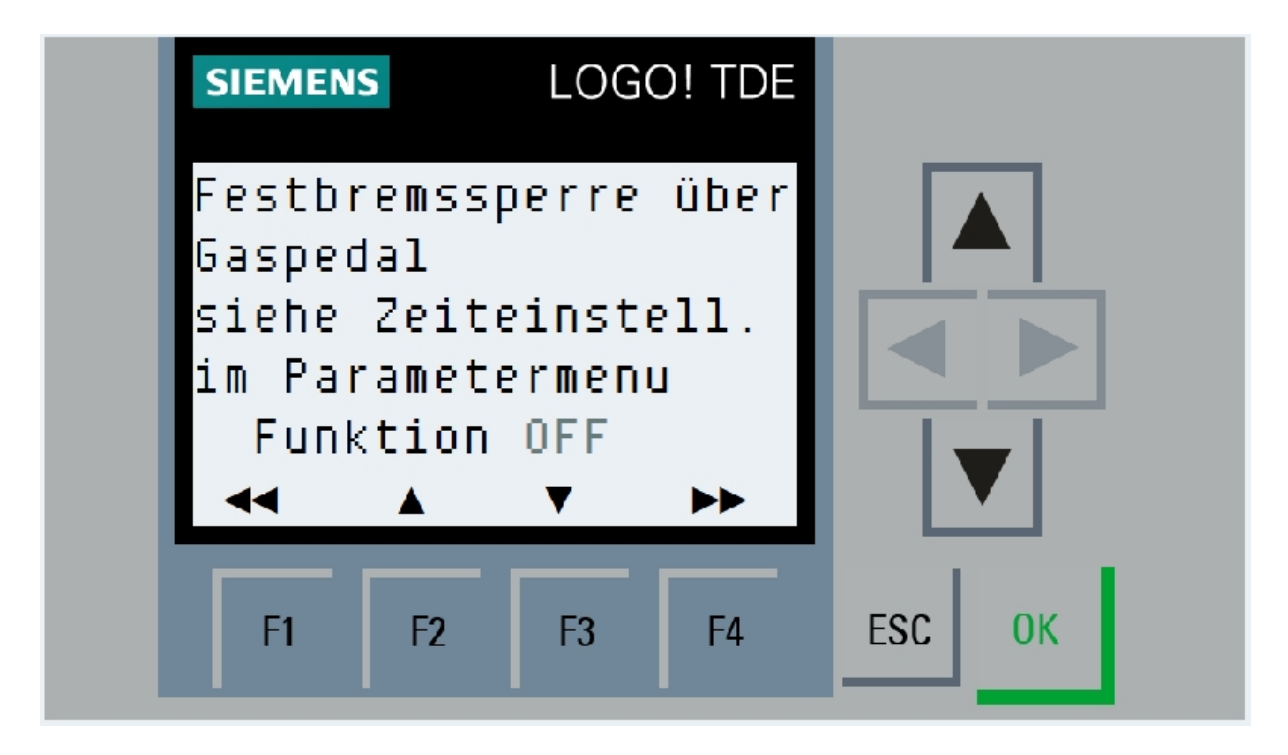

Aktiviert den Eingriff der Festbremswarnung auf die Motorleistung. Dies schützt AKTIV den Wandler vor dem Hitzetod.

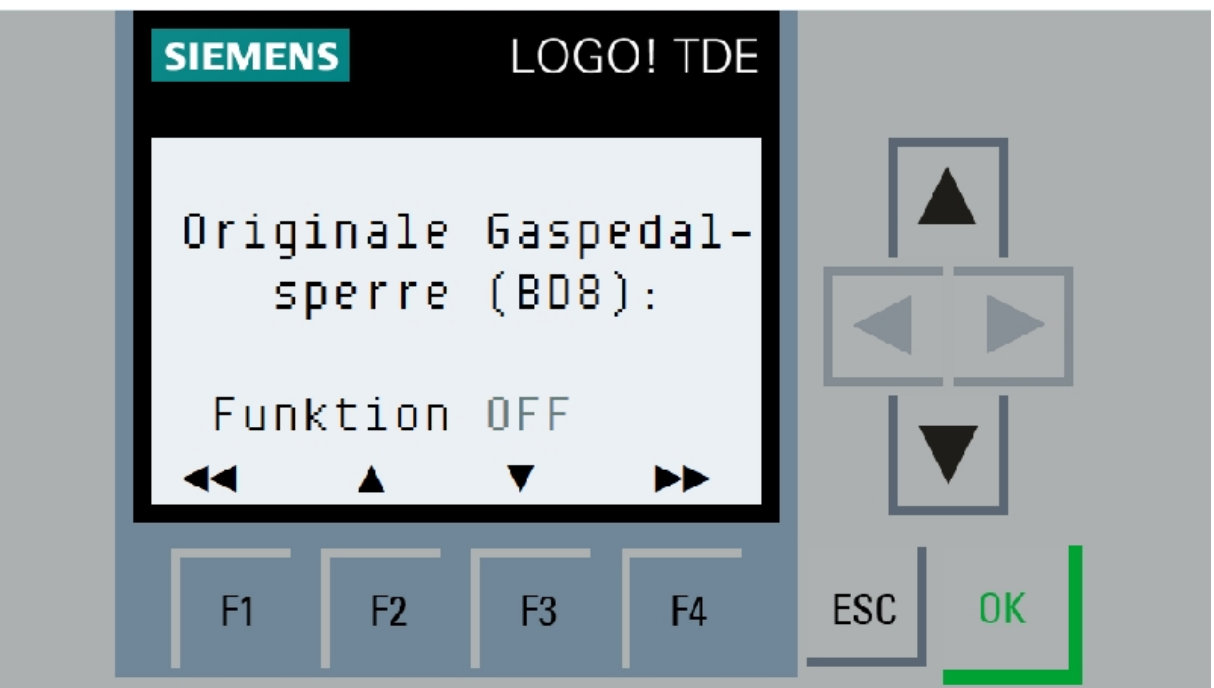

Möglichkeiten:

Der KAT besitzt eine originale Gaspedalsperre die bestimmt jeder kennt: sobald die Kupplung bei nicht geschalteter Wandlerschaltkupplung getreten wird drückt sich das Gaspedal nach

oben. Der Hintergrund ist folgender: Damit wird vermieden das man mit hoher Gaspedalstellung in den Wandler kuppelt. Das würde die manuelle Kupplung zerstören da der Wandler einen recht hohen Übersetzungswert bei 1700 upm erreicht. Diese Funktion ist aber " unkomfortabel", da sie beim Schalten als störend empfunden wird

Die modWSK vermeidet dies. Sie schaltet die Gaspedalsperre nur ein wenn sich die Drehzahl des Motors WIRKLICH in einem grenzwertigen Bereich befindet. Damit werden über 70% Prozent der Fälle vermieden. Aus diesem Grund wird das Relais BD8 gezogen!!

Für die Funktion der Gaspedalsperre und der Kupplungserkennung ist dies ABSOLUT erforderlich!!!

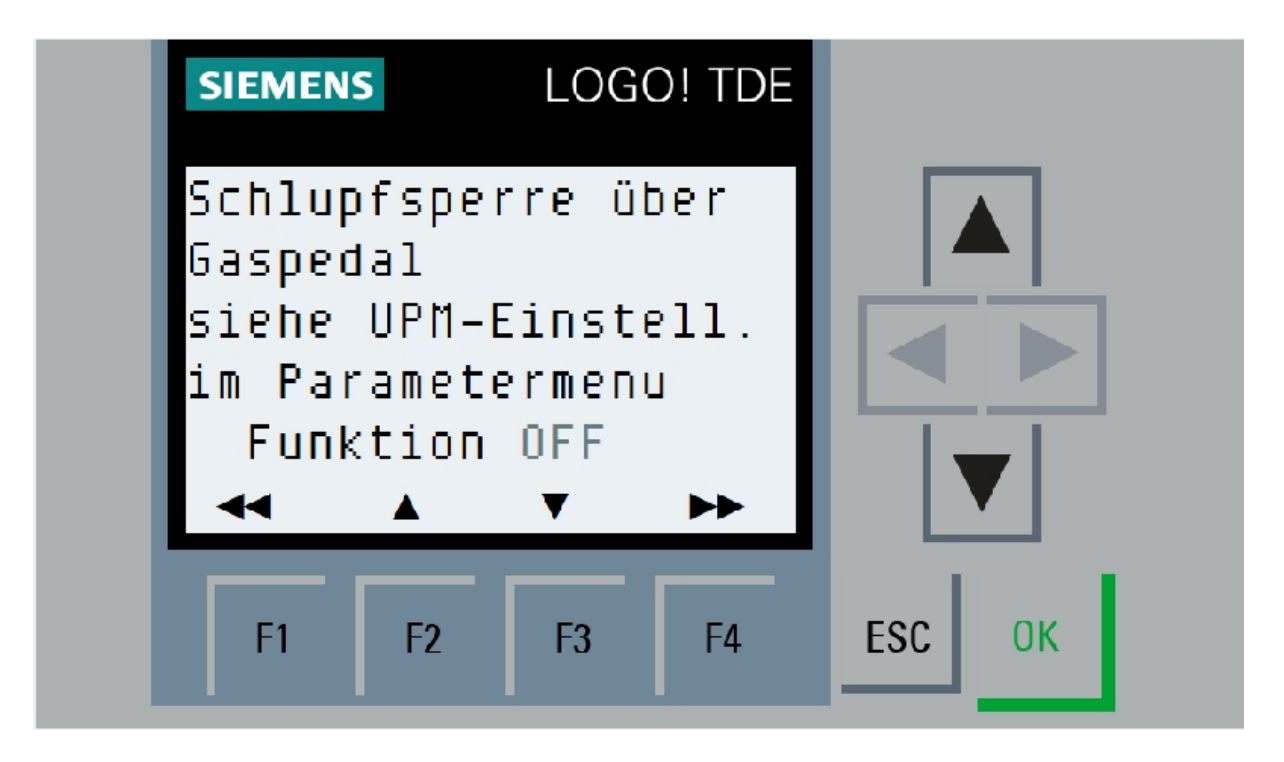

Möglichkeiten:

Ebenfalls eine sehr wichtige Sonderfunktion.

Sie reduziert die Motorleistung bei erkanntem Schlupf und schützt die Kupplungen aktiv vor Zerstörung!!!

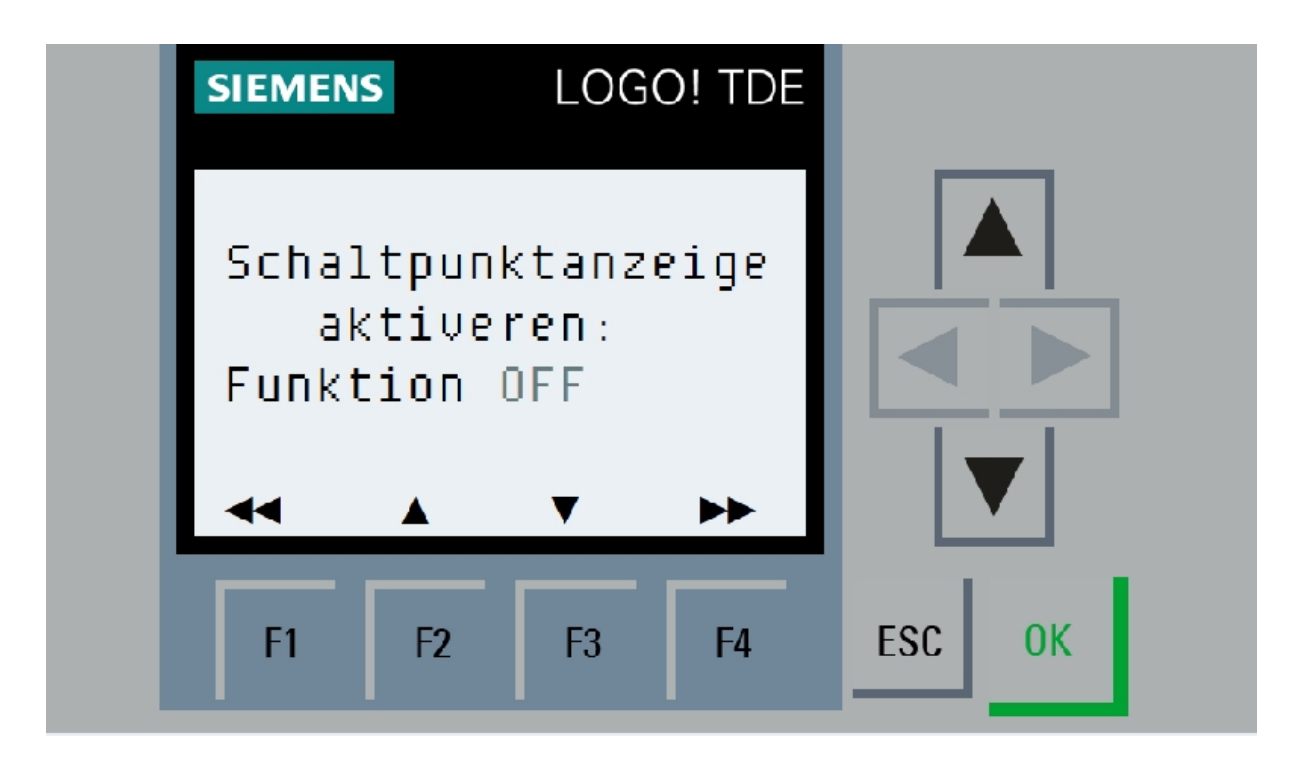

Aktiviert eine visuelle Meldung bei Annäherung an die Schaltpunkte der WSK (WSK.on und WSK.off). Sie warnt vor ungewollten Abschalten der WSK beim untertourigen Fahren und zeigt an das die Schaltschwelle WSK.on überschritten ist und durch Gaswegnehmen die WSK geschaltet wird.

# **F4 - INFOMENÜ**

Drücke F4 aus dem Hauptmenü heraus.

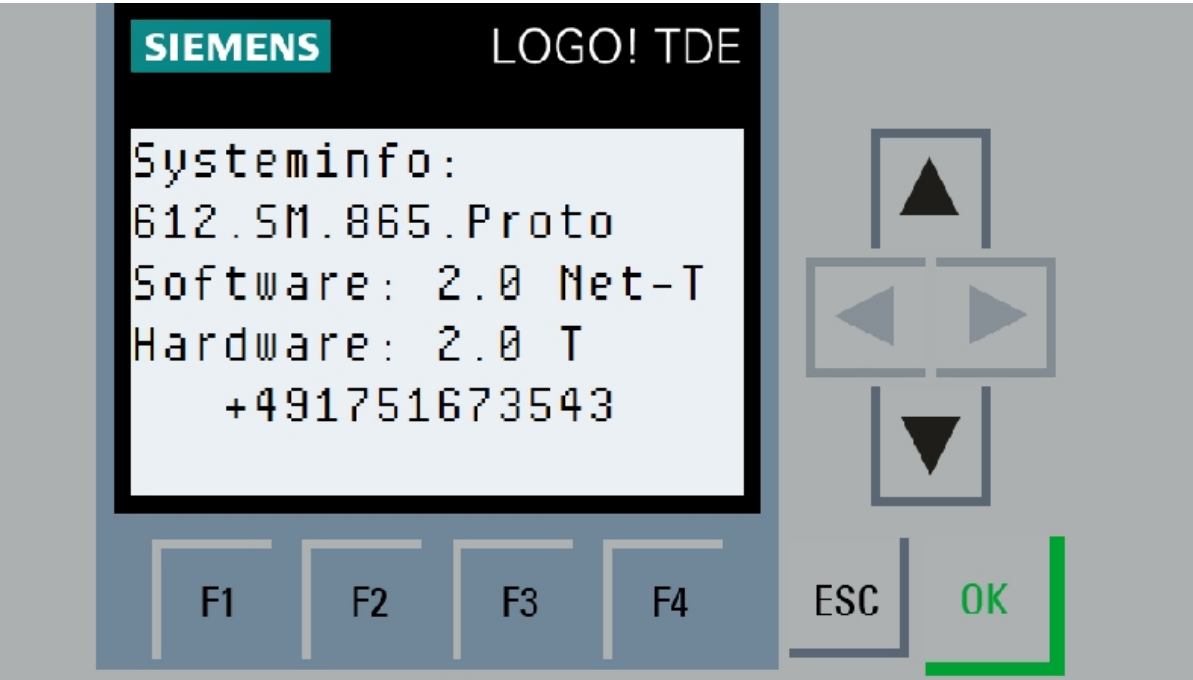

## **HAUPTBILDSCHIRM**

Wird nach Start des Motors angezeigt.

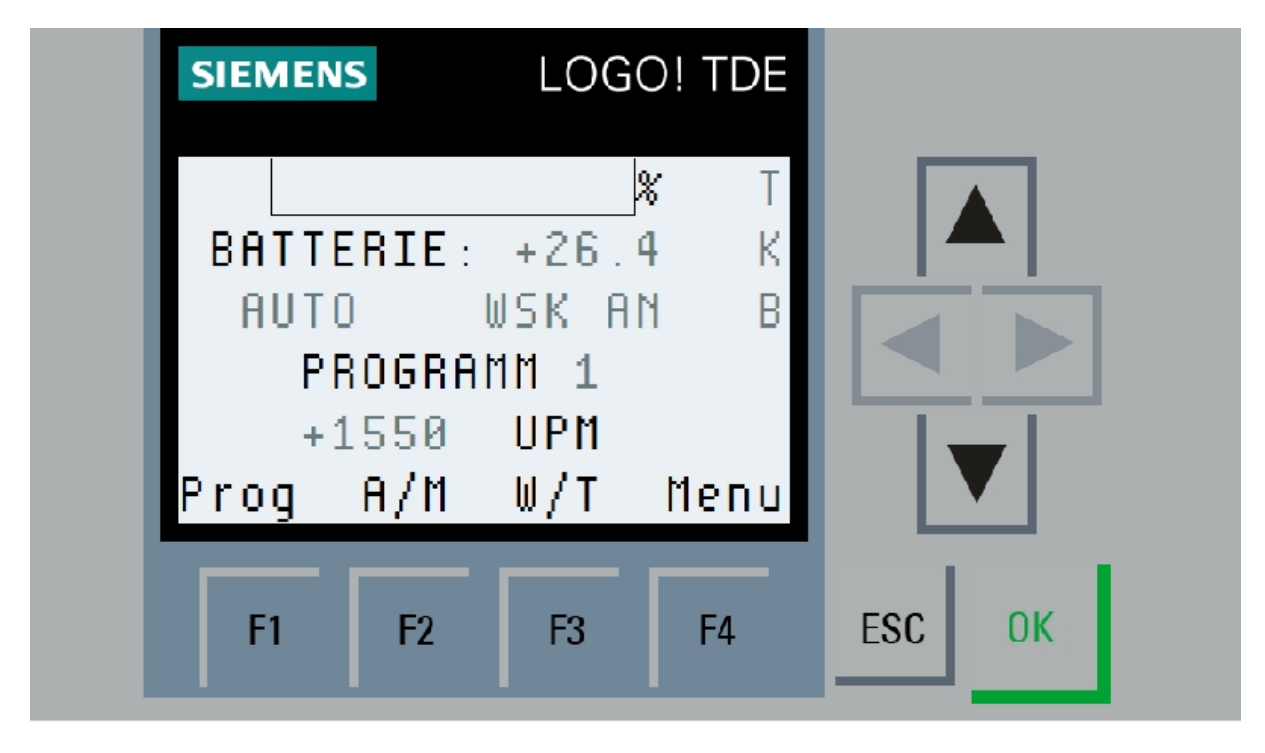

Dieses Menü wird während der Fahrt angezeigt und hat folgende Informationen parat: Der Balken (%) zeigt den aktuellen Schlupf zwischen Motor und Getriebe an.

Darunter befindet sich die aktuelle Batteriespannungsanzeige.

Links darunter zeigt die Steuerung den aktuellen Fahrmodus an:

AUTO : Steuerung schaltet nach eingestellten Parametern die WSK automatisch MANUELL: Steuerung schaltet nicht automatisch

Rechts daneben wird angezeigt ob die WSK geschaltet ist .

Darunter die Anzeige des aktuell eingestellten Fahrprogramms .

In der vorletzten Zeile wird die aktuelle Motordrehzahl dargestellt.

Die letzte Zeile definiert die Funktion der darunter liegenden Funktionstasten.

F1 (Prog): durch Drücken der Taste F1 wechselt die Steuerung das Programm

F2 (A/M): durch Drücken der Taste F2 wechselt die Steuerung zwischen AUTO und Manuell

F3 (W/T): WENN die Steuerung auf "MANUELL" steht kann hier durch Tastendruck die WSK per Handbedienung ein- und ausgeschalten werden. Dies funktioniert aber NUR durch Einhaltung der Schaltregeln (Maximum Auslegung) der WSK.

Des Weiteren kann durch langes drücken der Taste F3, eingeschalteter

Automatik sowie geschalteter WSK der Tempomat eingeschalten werden.

F3(MENU): durch langes drücken wird das Hauptmenü angezeigt.

Oben rechts wird mit "T" oder "N" die automatische Hardwareerkennung angezeigt, darunter ein "K" und/oder ein "B" bei treten der Kupplung b.z.w der Bremse, Sowie ein "S" oder "R" für die Rückmeldung der Tempomatsteuertasten.

## **Tempomat**

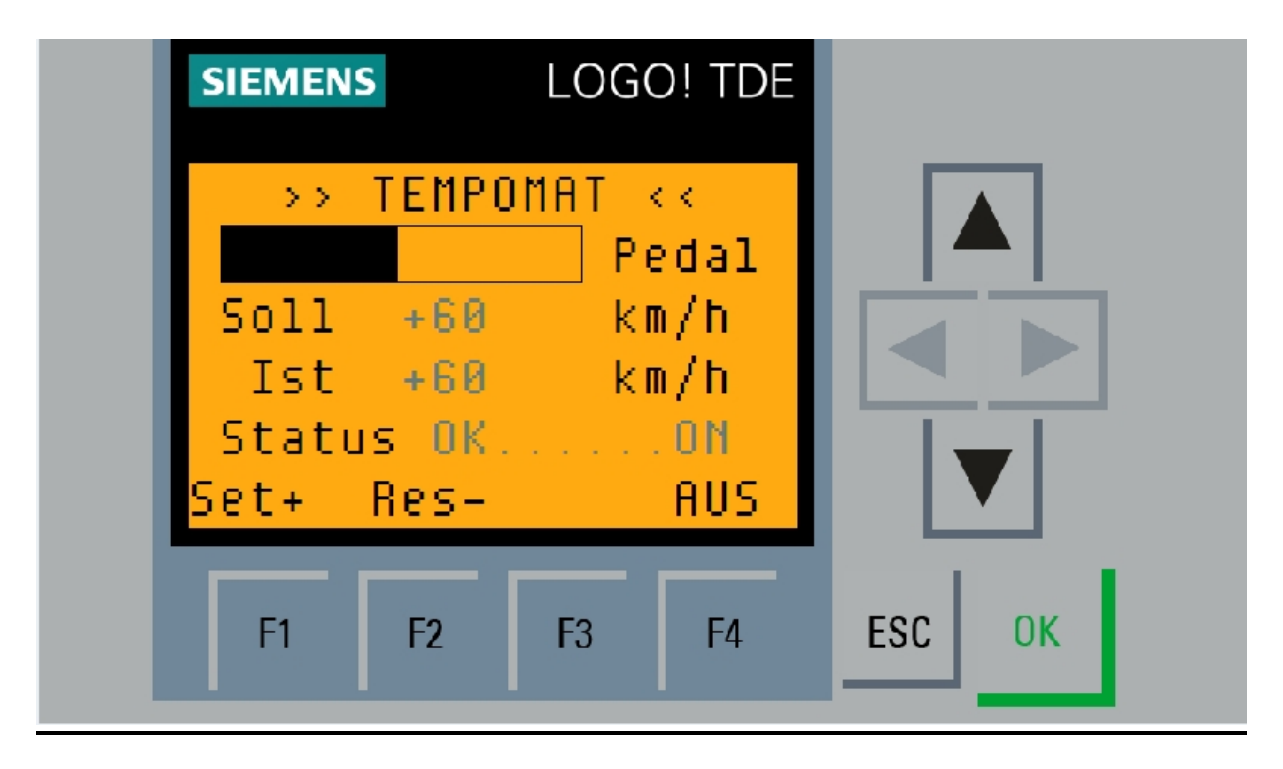

Voraussetzung für die Nutzung ist die korrekte Justierung der Geschwindigkeit im 6.Gang. Siehe dazu im Diagnosemenu den entsprechenden Punkt.

Weiterhin ist es NÖTIG die Endpunkte des Aktuators korrekt zu justieren. Auch hier der Hinweis auf das entsprechende Menü.

Gestartet wird der Tempomat indem man länger als 2 Sekunden SET oder RESET auf der Fernbedienung drückt. Voraussetzung dafür ist, dass die WSK eingeschaltet ist.

Abgeschaltet wird der Tempomat durch Drücken der Kupplung oder Bremse, durch Drücken beider Tasten SET / RESET gleichzeitig, sowie durch Abschalten der AUTOMATIK der Steuerung per Fernbedienung am Schalter AUTO/MAN.

Grundlegend funktioniert der Tempomat wie folgt:

Bei starten des Tempomates durch SET übernimmt die Steuerung die aktuell gefahrene Geschwindigkeit als SOLL.

Bei starten des Tempomates durch RESET wird die zuletzt gefahrene Geschwindigkeit MIT dem Tempomat als SOLL übernommen. Wird der Tempomat per Bremse ausgeschalten so kann man ihn einfach wieder per RESET starten und die genutzte Geschwindigkeit ist wieder eingestellt.

Durch tasten kann man nun die Geschwindigkeit schrittweise verändern (mit SET Richtung +, mit RESET in Richtung -)

Durch den begrenzten Befehlsumfang kann eine weitergehende Justierung der Parameter des Tempomaten NUR im VM Bereich der Steuerung durchgeführt werden.

Dazu ist eine APP auf dem SYSTEM Android nötig. Eine entsprechende Visualisierung ist vorhanden und kann angefragt werden.

Es wird in diesem Fall die NET Version der modWSK empfohlen. Die Hardware ist in ALLEN Modellen der modWSK nachrüstbar.

Dazu wird in der NET – Version die SSID modWSK\_net gesucht. Einwahl in das Netzwerk per WPA2PSK . (Standard : "modWSK\_net") IP-Adresse per DHCP zuweisen lassen**. Die feste Adresse der modWSK-Steuerung ist 192.168.2.50. Diese kann im Browser aufgerufen werden. Das Passwort zum LOGIN lautet "LOGO".**

Die Steuerung ist in dieser Version per LOGO COMFORT 8 Software update-fähig. Ebenfalls ist es möglich die modWSK per SD-Card upzudaten.

### **Visualisierung und Administration per ISWvisMobile**

Die APP ist im Playstore erhältlich. (Kosten um die 20 €)

Eine entsprechende Visualisierung ist derzeit im Aufbau befindlich. Die XML Datei ist in der NET Version inklusive.

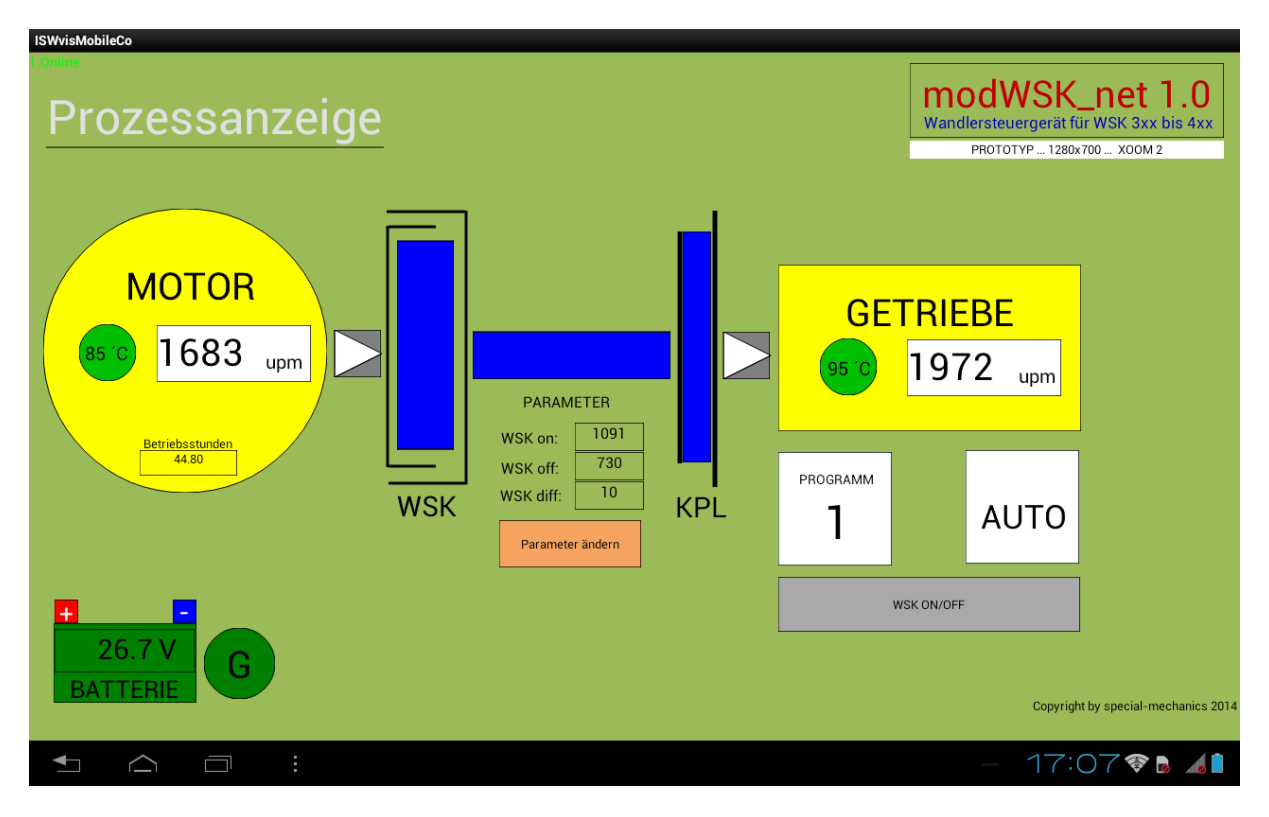

ANZEIGE wichtiger Funktionen der modWSK

Veränderungen per Tastendruck oder Eingabefelder möglich .

KEINE Sperren. Die Software der modWSK kann damit komplett dejustiert werden. Eine Nutzung der Visualisierung ist nur für Fortgeschrittene EMPFOHLEN!

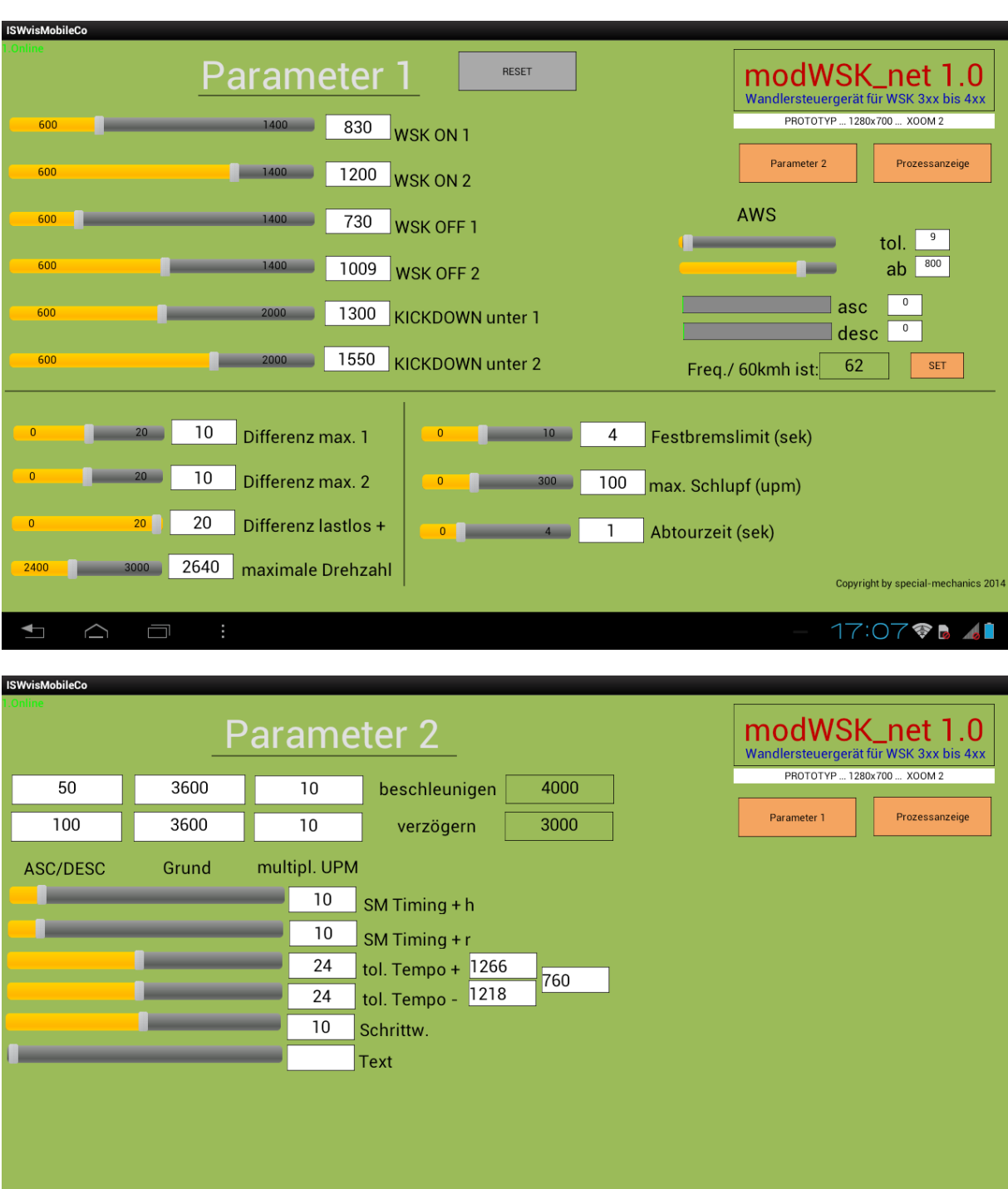

Copyright by special-mechanics 2014

17:079841

 $\Box$ 

Weitere Einstellmöglichkeiten in Bearbeitung.

### **Fehlermeldungen**

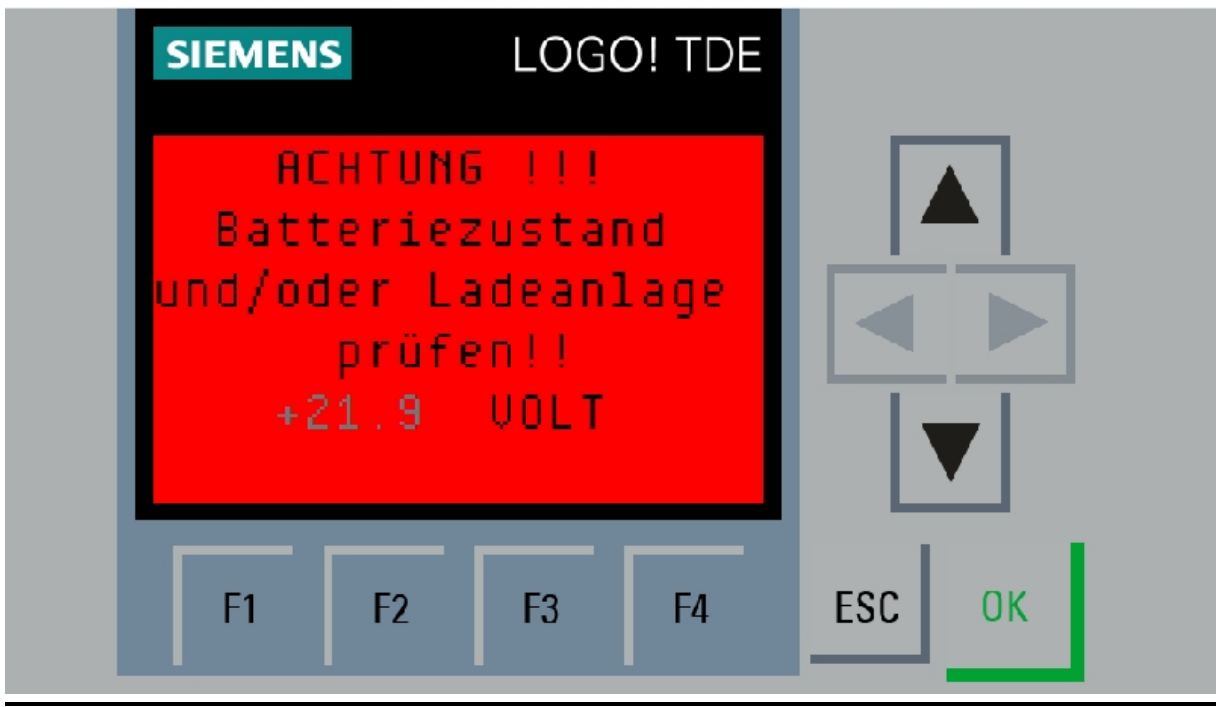

Ladezustand der Batterie bei Einschalten der Zündung: Unter 23V

Im Fahrbetrieb Ladespannung des Generators: über 30V und unter 25V

Die Fehler müssen länger als 5 Sekunden anliegen um angezeigt zu werden.

Der Fehler wird dauerhaft angezeigt. Zur Justierung des Spannungsanzeige befindet sich auf der Sensorplatine ein POTI "R7". Bitte mit einem GENAUEN Messgerät die Batteriespannung messen und mit oben genannten POTI einstellen.

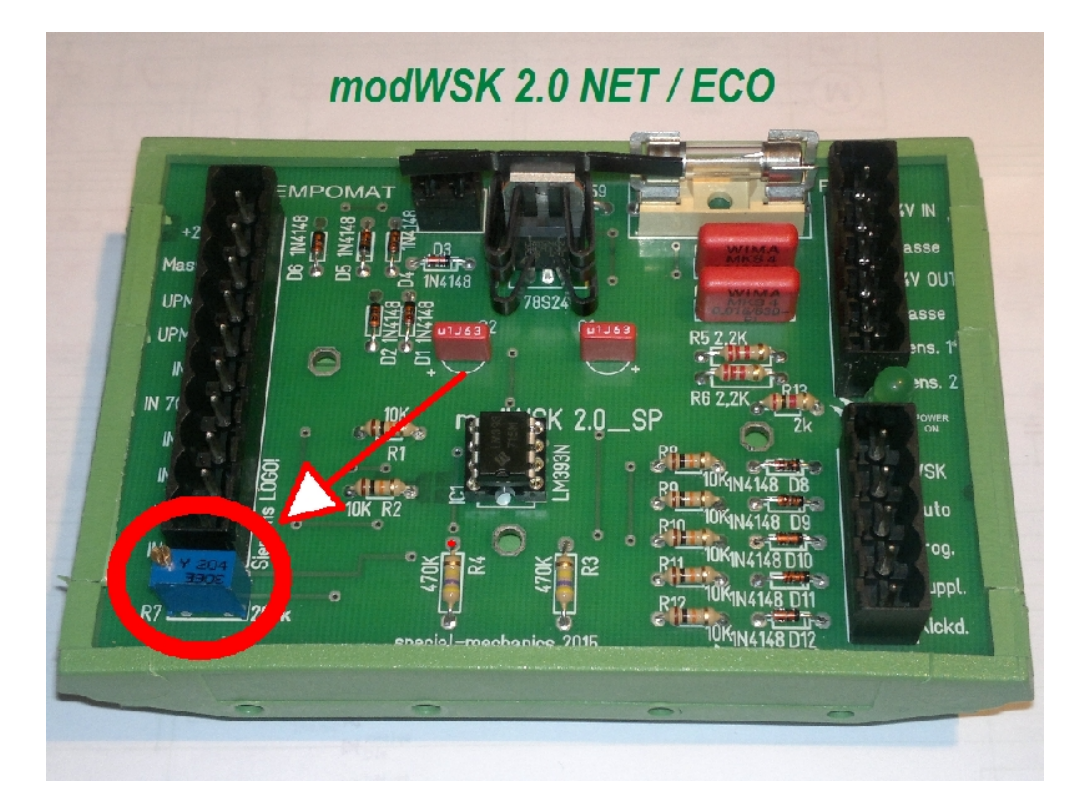

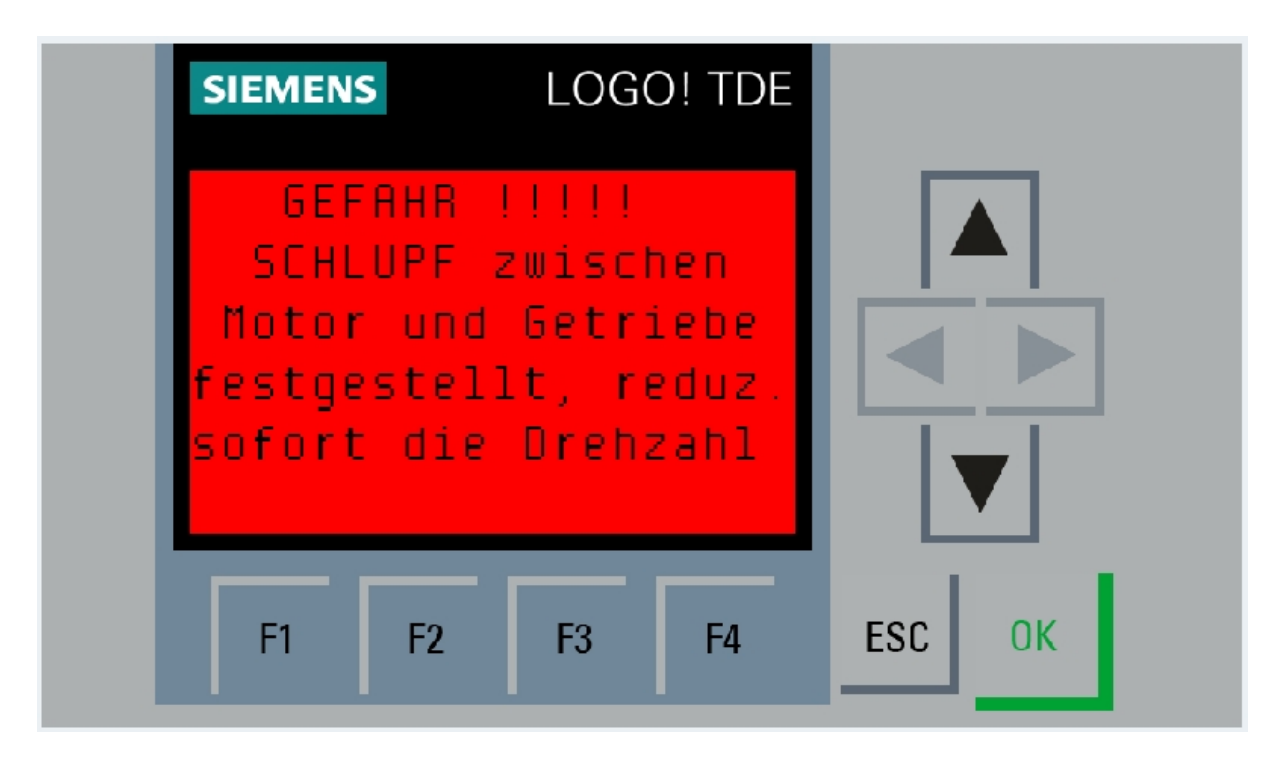

Weitere Meldungen selbsterklärend.

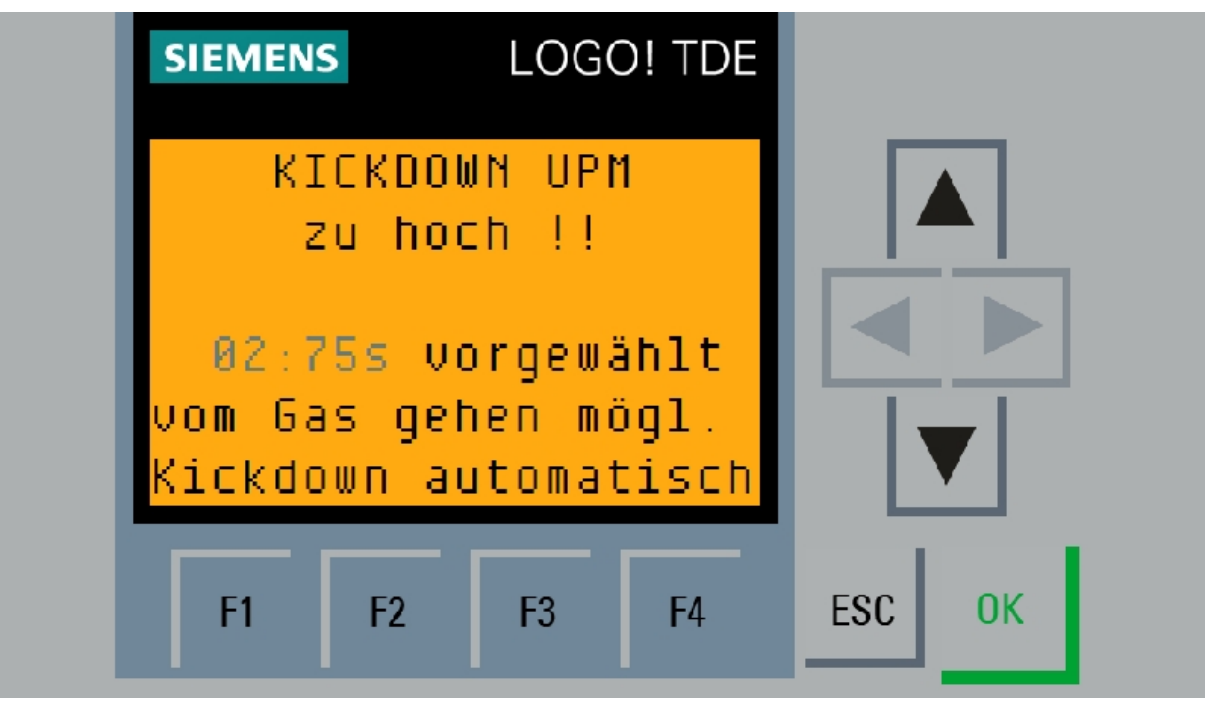

Diese Meldung erscheint wenn der Kickdown betätigt wurde. Die Steuerung besitzt eine Signalverarbeitung die die Genauigkeit des Kickdownschalters verbessert. Weiterhin "merkt" sich die Steuerung einen Kickdownwunsch über 5 Sekunden (einmal drücken reicht). Sollte man sich innerhalb dieser Zeit im Bereich des eingestellten Kickdownparameters befinden, so schaltet die Steuerung den Kickdown automatisch ein.

### ACHTUNG !!!!

Ein Verändern eines der Parameter sollte NUR mit entsprechendem Fachwissen und NOTWENDIGER Vorsicht geschehen, da im Fehlerfall ein Schaden an der Getriebekupplung oder am Wandler entstehen kann!! Sämtliche Änderungen werden protokolliert!! (SD-CARD)

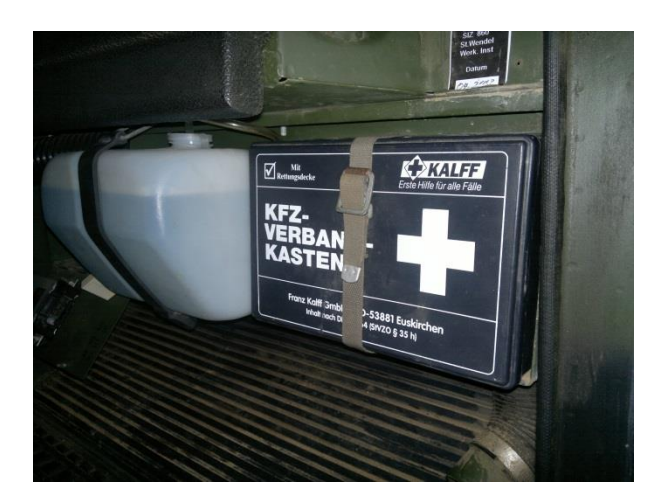

### **MONTAGE KAT 1 :**

Die modWSK ist für die Montage anstelle des SANIKASTENS vorgesehen. Dazu muss dieser entfernt und die dahinter liegende Metallplatte abgeschraubt werden.

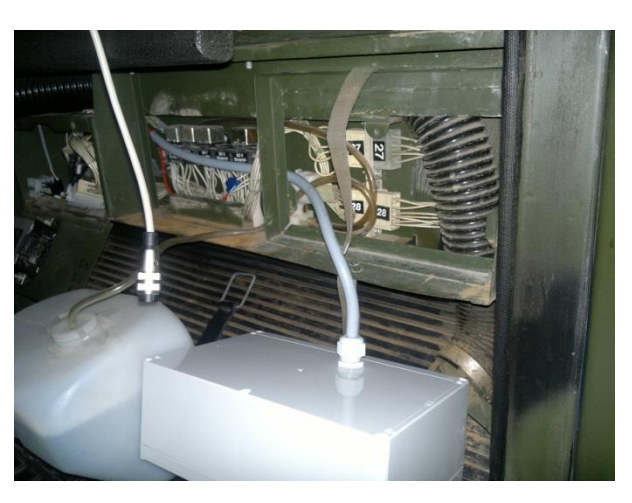

Danach wird das Anschlusskabel der modWSK wie im Bild verlegt. Info: durch Entfernen des ersten Relais geht es besser!

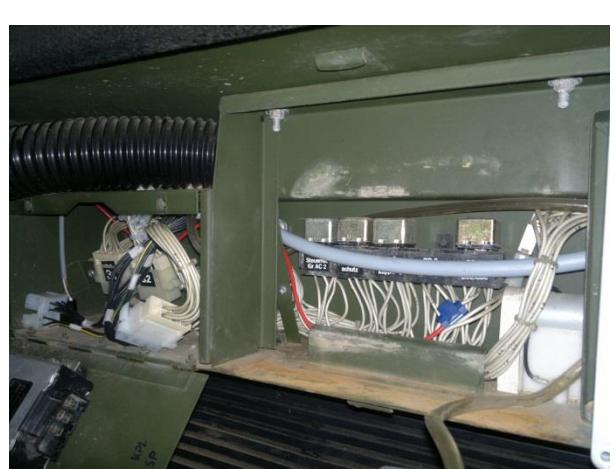

**ACHTUNG !!!!** Das Relais BD 8 muss abgezogen bleiben. Wird das vergessen, werden Funktionsstörungen auftreten!

ACHTUNG : KAT 2 …. RELAIS K11

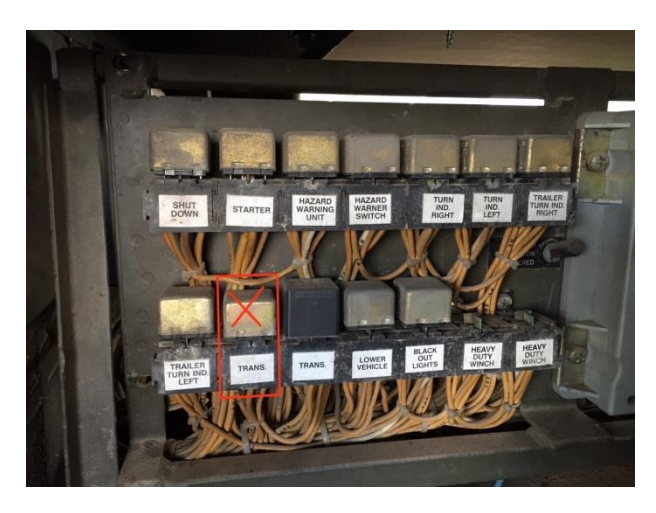

Version KAT 2 :

Relais "TRANS." Im Bild ziehen das Relais rechts daneben ist das für die WSK

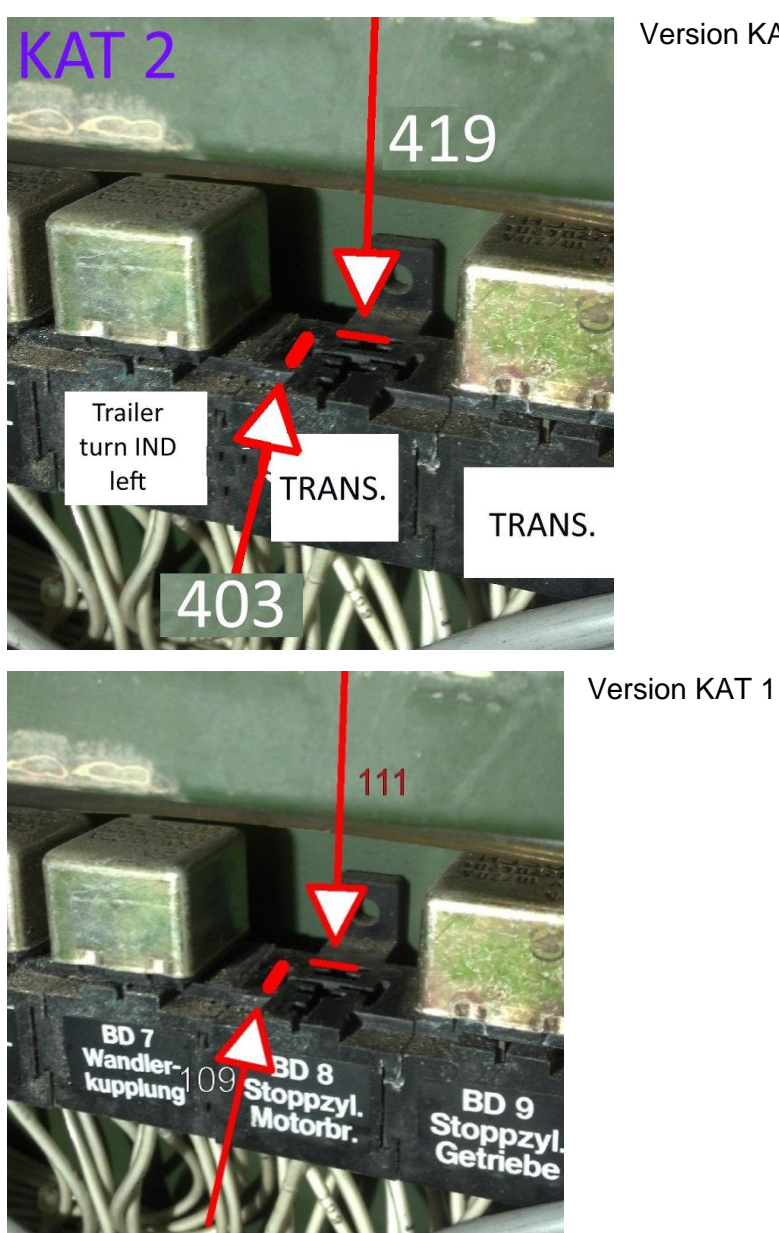

#### Version KAT 2

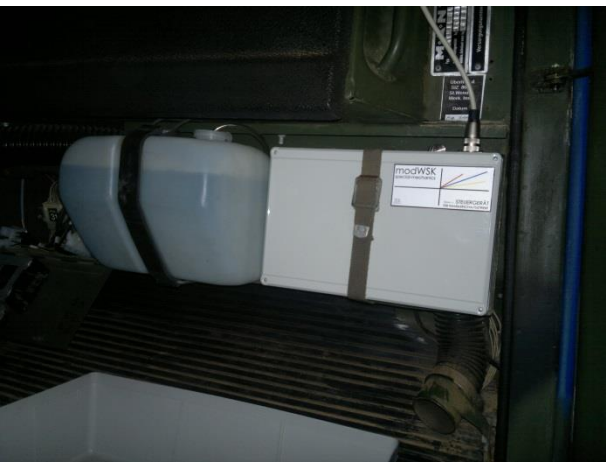

Nun alles montieren und fertig!

Hier zu sehen die alte Version 1.0 dort ist der Stecker für das Display noch aussen liegend

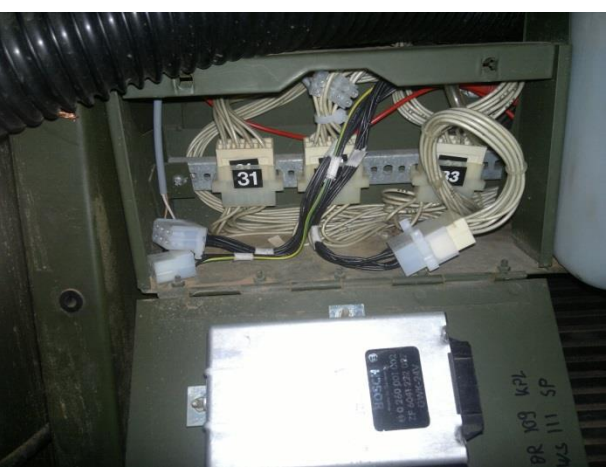

Stecker am ORIGINALEN Steuergerät abziehen.

Programmiergerät anstecken. Fernbedienung anstecken.

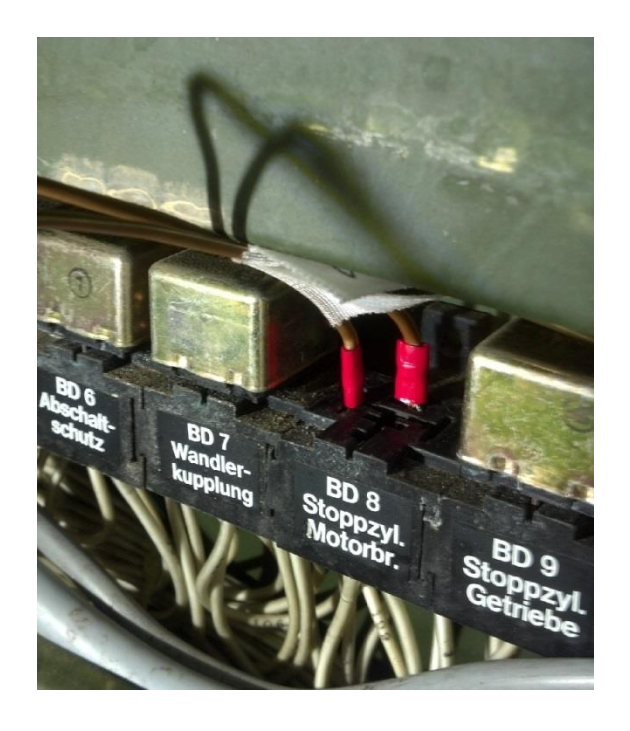

#### EINSTELLUNGEN DISPLAY UND NET-VERSION

IP-Adresse Steuerung : 192.168.2.50 (allg. auch für Browser) zum Einstellen gehe wie folgt vor:

\* Netzwerkkabel abziehen

\* mit den Pfeiltasten auf dem Display "LOGO! Auswahl" wählen dann "ENTER"

IP-Adresse Display (ohne NET) : 192.168.2.60 / 255.255.255.0 / 192.168.2.50 zum Einstellen gehe wie folgt vor :

\* Netzwerkkabel abziehen

\* mit den Pfeiltasten auf dem Display "TDE-Einstellungen" wählen dann "ENTER" \* TDE-Netzwerk

IP-Adresse Display (mit NET) : 192.168.10.60 / 255.255.255.0 / 192.168.10.253

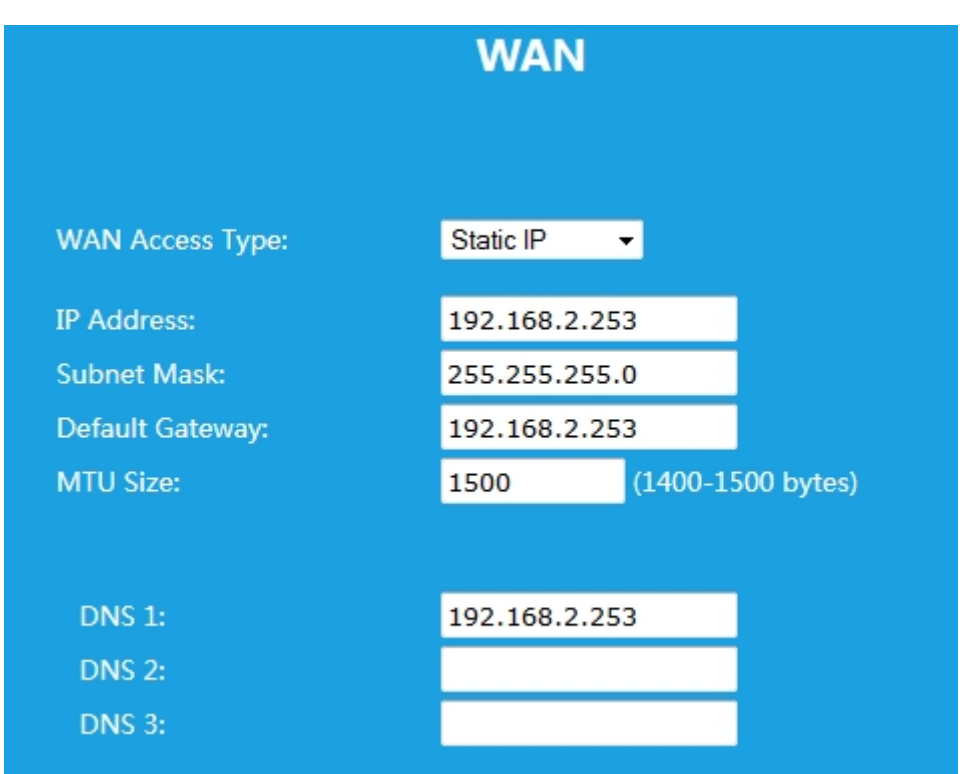

Konfiguration NET AP :

Der AP hat nach einem Hardwarereset die IP 192.168.10.253. Per Browser konfigurierbar. Passwort "admin" Nutzername "admin"

Dann LAN und WAN einstellen. Darauf achten das die SPS an "WAN" angeschlossen wird. Kabel Y3 mit Stecker X13 an LAN des AP stecken . Spannungsversorgung des AP ist 5V .

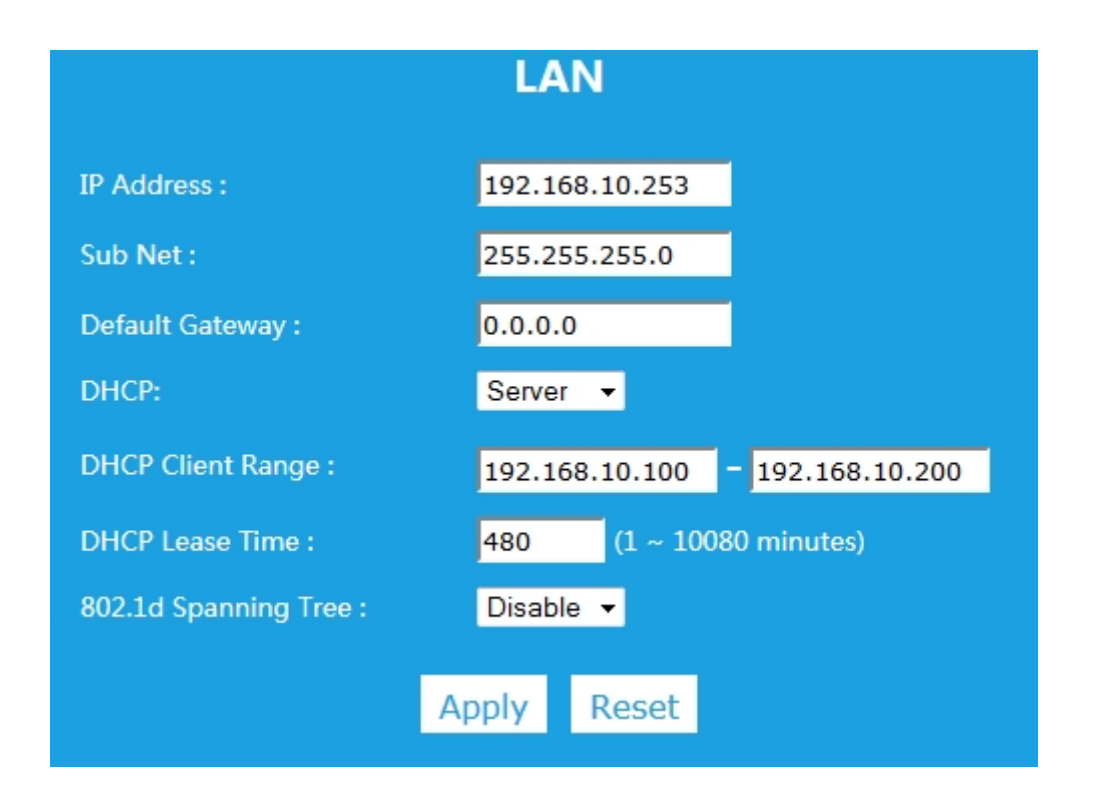

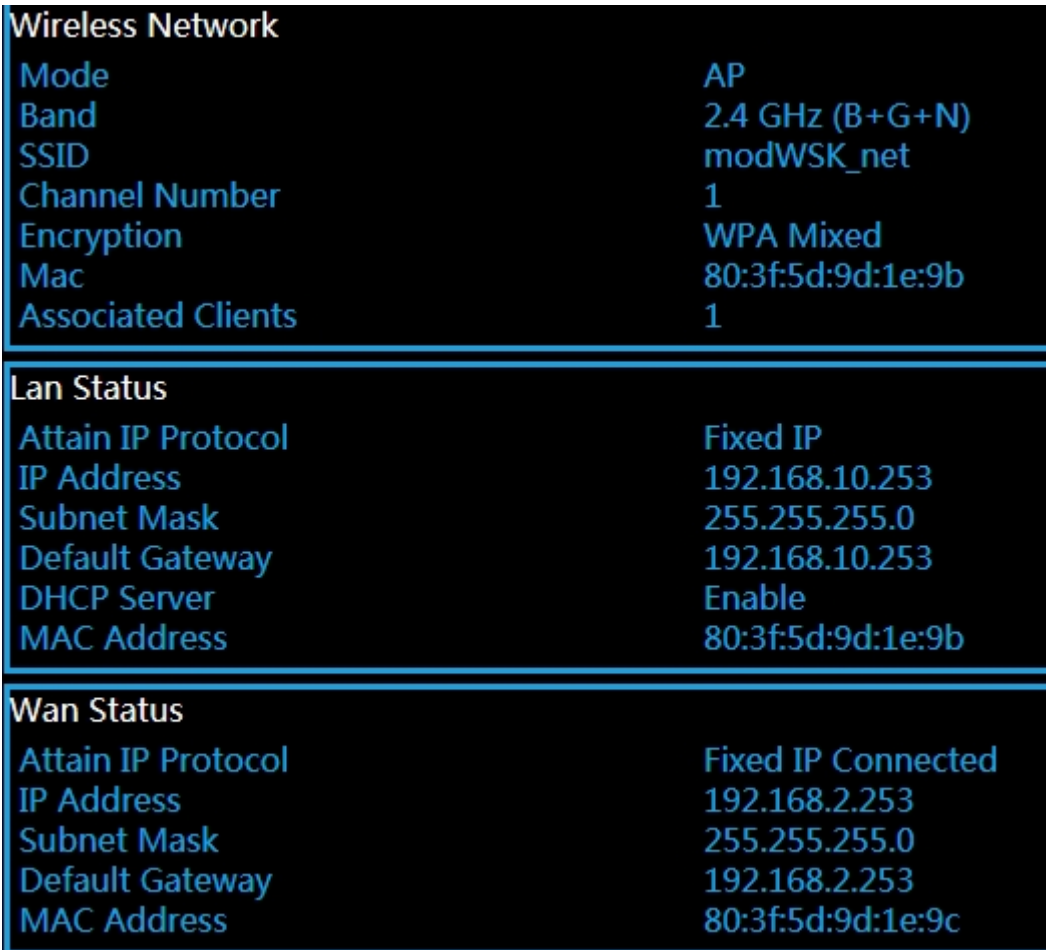

### **Kabelverbindungen :**

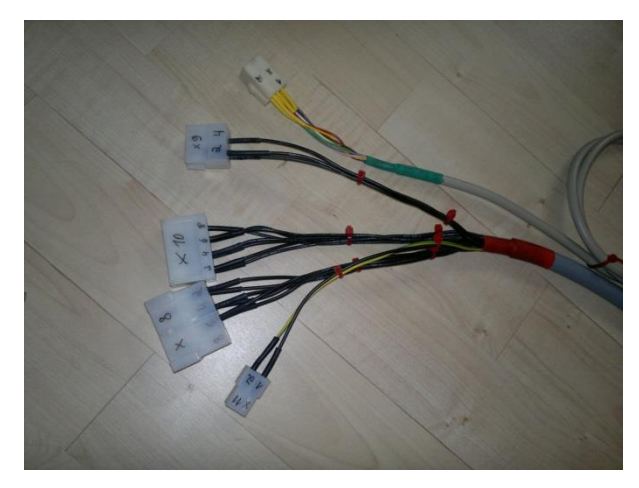

#### Version T

- X8 : KAT Steuergeräteeingang
- X9 : KAT ext. Steuersignale
- X10: Tempomataktuator
- X11: Display 24V
- X12: Fernbedienung

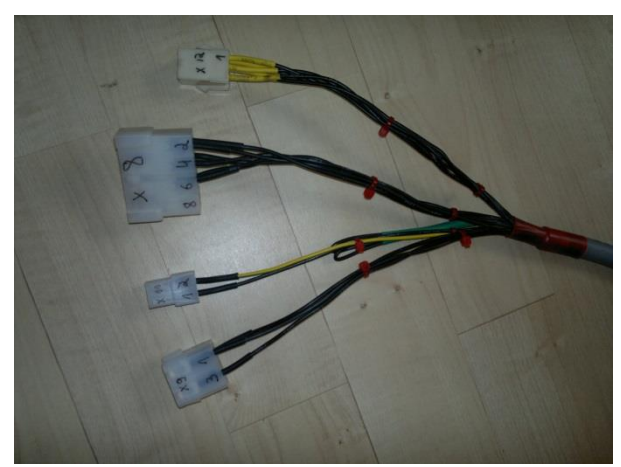

#### Version N

- X8 : KAT Steuergeräteeingang
- X9 : KAT ext. Steuersignale
- X11: Display 24V
- X12: Fernbedienung

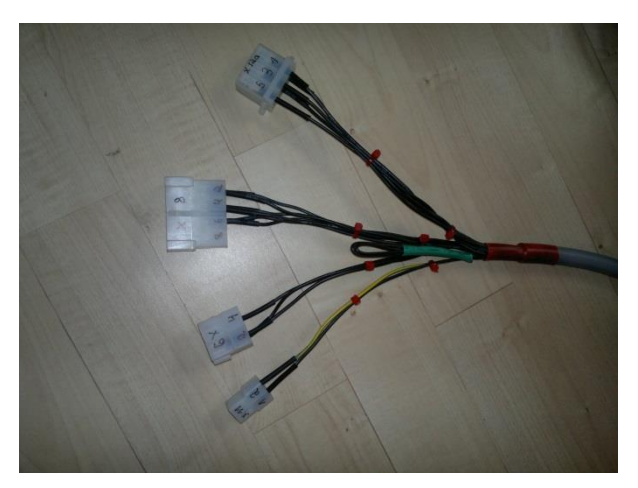

Version ECO

X8 : KAT Steuergeräteeingang X9 : KAT ext. Steuersignale X11: Display 24V X12a: Fernbedienung zum selbst konfektionieren

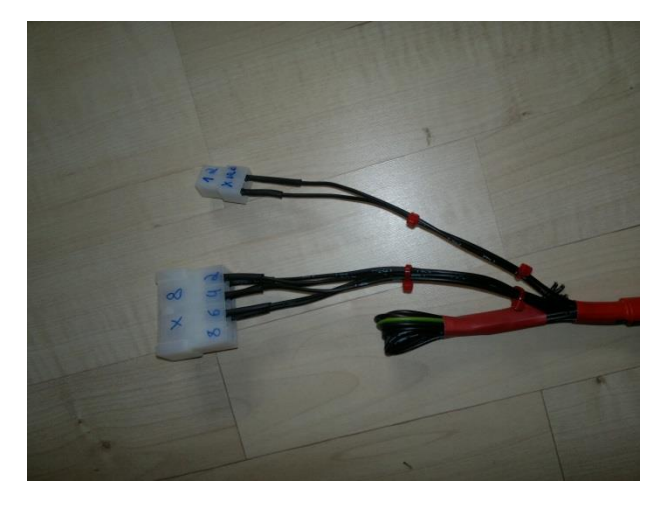

Version ZERO

X8 : KAT Steuergeräteeingang X12b: Schalter Programm ½

Weitere Kabelverbindungen :

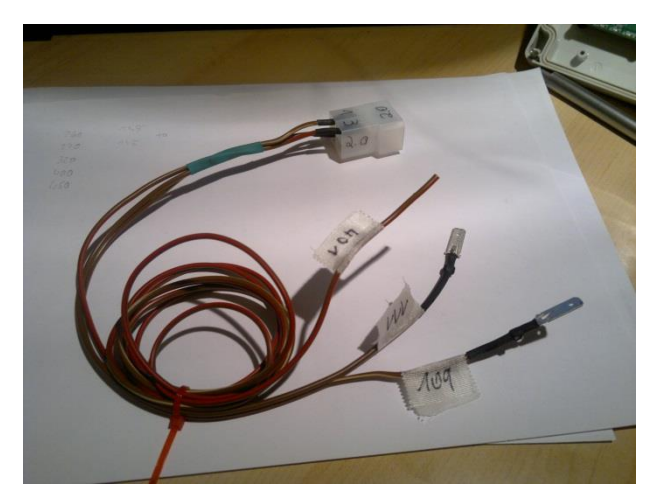

### Kabel "X9" (rot : KAT 2)

Externe Steuersignale

109 (403) : Kupplung 111 (419) : Gaspedalsperre 401 : Bremssignal

Siehe dazu oben Seite 31

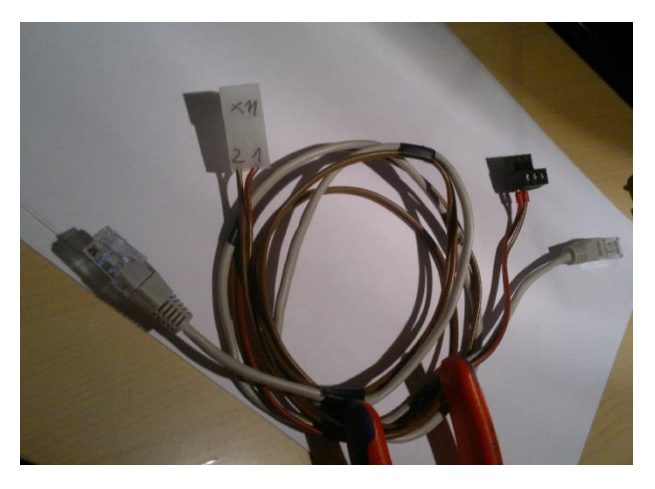

Kabeleinheit "X11" Verbindungskabel zum Display

### **Anschlussplan:**

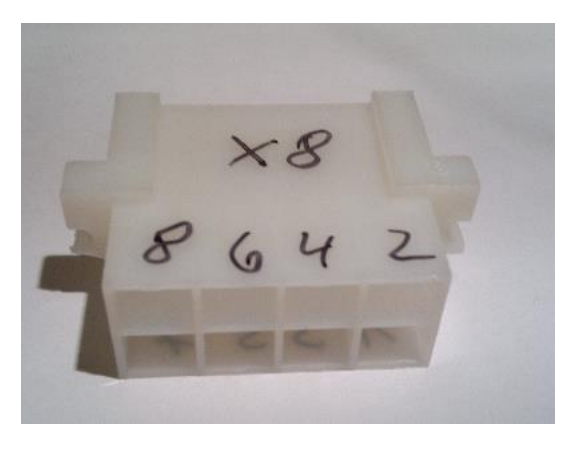

Stecker zum KAT (originales Steuergerät) Nummern auf Stecker (KAT 2)

- 1: 101 (400) Motorsensor
- 2: 31 Masse
- 3: 103 (---) Kickdown
- 4: 104 (402) Getriebesensor
- 5: 105 (422) WSK
- 6: 106 (421) 24V

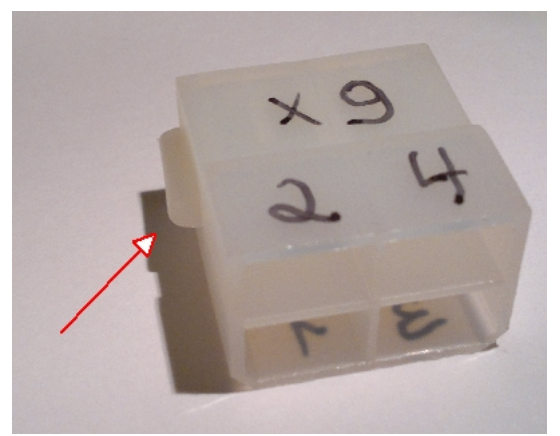

Stecker zu den optionalen Steuereingängen Nummern auf Stecker (KAT 2)

1: 109 (403) Kupplung 2: 111 (419) Gaspedalsperre 3: 401 Bremssignal

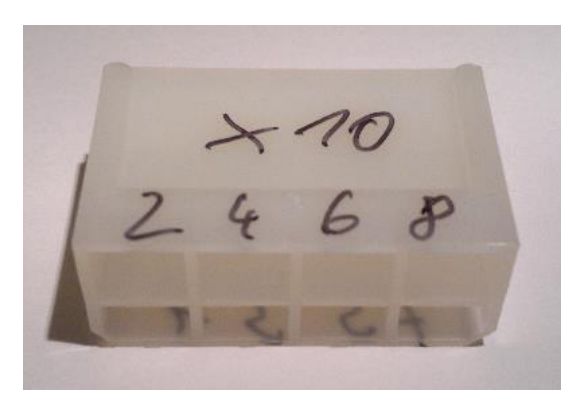

Stecker Tempomat Nummern auf Stecker

- 1: HI
- 2: LO
- 3: Stop
- 4: Masse
- 5: Sens A
- 6: Sens B
- 7: Sens C

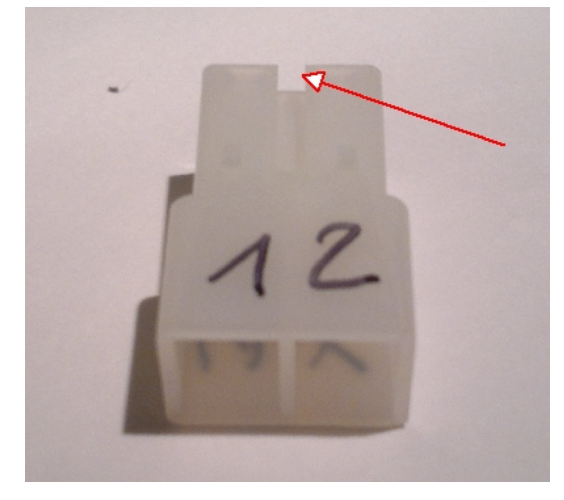

Stecker X11 , Spannung 24V Nummern auf Stecker

1: 24V 2: Masse

Output für Display abgesichert intern über modWSK SP

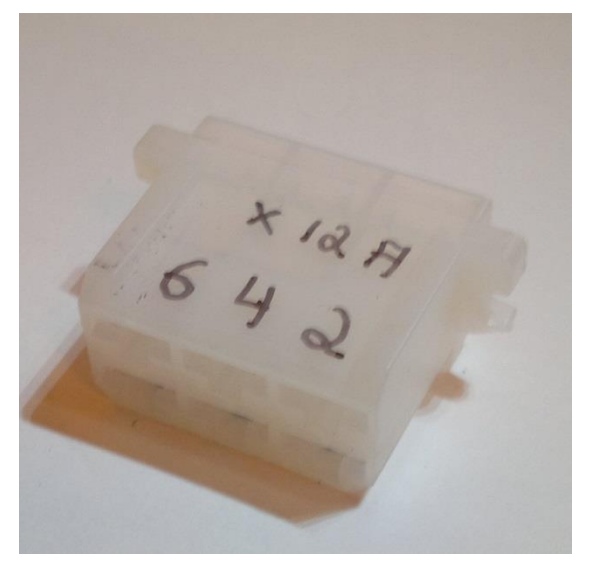

X12a in der Version ECO Nummern auf Stecker

1: Masse

- 2: Auto / Manuell (gegen Masse geschaltet)
- 3: Programm 1 / 2 (gegen Masse geschaltet)
- 4: WSK Hand (gegen Masse geschaltet)
- 5: Status 24V

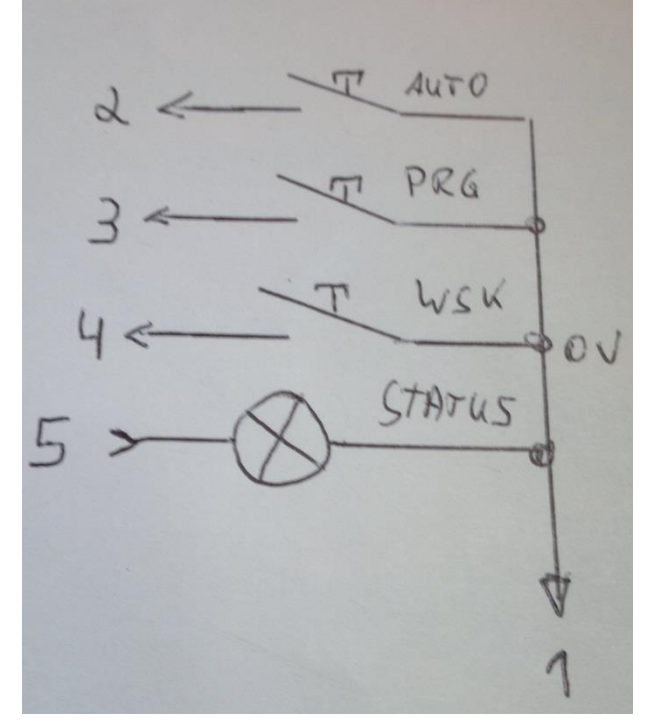

Anschluss eigener Schalter an X12a

Schalter NICHT geschaltet: (oder kein Schalter angesteckt) \*Automatik \*Programm 1 \*WSK HAND aus

Schalter gegen Masse geschaltet: \*manuell \*Programm 2 \*WSK HAND an

Anmerkung : WSK HAND geht nur im Modus "manuell" und nur bei Einhaltung der Drehzahlparameter (max. diff **20%**)

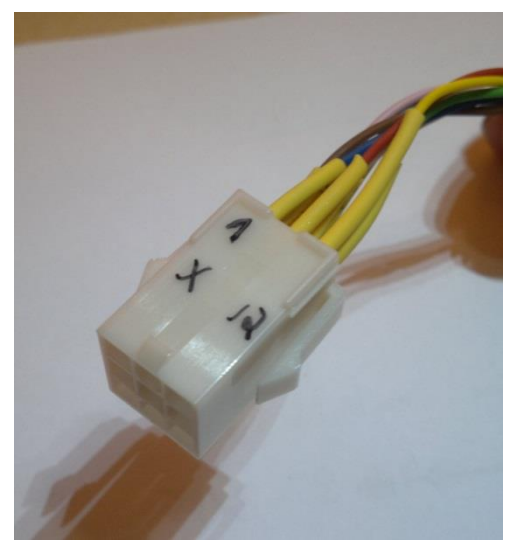

### Stecker Fernbedienung , farbkodiert

bl: Masse rt: Auto / manuell ge: Programm 1 / 2 br: WSK Hand ws: Status gn: (set) rs: (reset) gr: (Status Tempomat) zum Schluss:

Die Anlage ist eine Sonderanwendung. Sie ist derzeit noch im Prototypenstadium und wird getestet. Sie sollte durch Fachkundige verbaut und eingestellt werden.

### **Diese Anlage ist aus Versicherungsgründen NICHT für den öffentlichen Verkehr geeignet!!!**

**Sie darf ausschließlich nur außerhalb der STVO betrieben werden.** 

**Auch später wird die Anlage OHNE Begrenzungen funktionieren. Die Gefahr durch Fehlprogrammierung ist sehr groß. Hohe Schäden sind dadurch denkbar. Hier sollte NUR Fach- und Sachkundiges Personal Zugriff auf die Programmierung erhalten**.

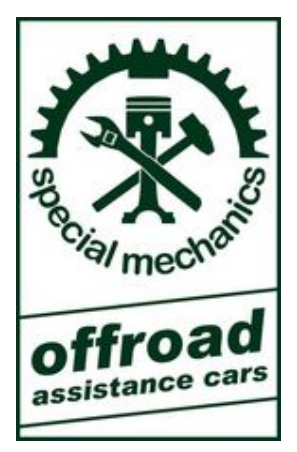

Kontakt:

Special mechanics 09212 Limbach – Oberfrohna 1 Grützmühlenweg 4

info@special-mechanics.de

Telefon +491751673543 Herr Kressner Prototypenbau

Technische Daten bei 27.00V Betriebsspannung: 135mA

> $10<sub>m</sub>A$  $50<sub>m</sub>A$  $80mA$  $50<sub>m</sub>A$

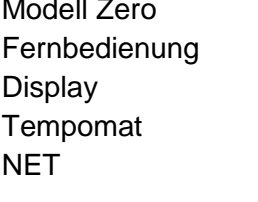

Gesamt max. 350mA / 9W abgesichert mit 800mA T

### Aktuell ab 04 MÄRZ 2015

#### **Urheberrecht**

Alle Inhalte unterliegen dem Copyright und dem Urheberrecht Fa. special-mechanics . Unerlaubtes Kopieren, Vervielfältigen auf andere Datenträger oder jegliche Weitergabe an Dritte ist verboten und nur mit Zustimmung des Rechteinhabers erlaubt.